ปัจจุบันระบบสารสนเทศเข้ามามีบทบาทกับชีวิตของคนเรามากขึ้นไม่ว่าจะเป็นทั้งทางตรงเช่น การ สืบค้นข้อมูล การส่งข้อมูลข่าวสาร และทางอ้อม ผู้วิจัยจึงมีแนวคิดในการพัฒนาระบบแจ้งเตือนข่าวสารผ่าน ้ระบบ MQTT ของคณะเทคโนโลยีอุตสาหกรรมมหาวิทยาลัยราชภัฏพิบูลสงคราม ซึ่งแอพพลิเคชันที่ทำงาน บนระบบปฏิบัติแอนดรอยด์ถูกพัฒนาขึ้นด้วยภาษา Java และในส่วนของผู้ให้บริการข่าวสารนั้นพัฒนาด้วย ภาษา PHP ซึ่งมีการติดต่อส่งข้อมูลข่าวสารผ่าน Service MQTT ซึ่งผู้วิจัยได้พัฒนาบนระบบปฏิบัติการ Ubuntu โดยระบบที่พัฒนาขึ้นเพื่อแจ้งเตือนข่าวสารต่างๆไปยังกลุ่มเป้าหมายที่ต้องการ โดยระบบสามารถ แยกกลุ่มเป้าหมายที่จะรับข่าวสารได้ ายที่ต้องการ โดยระบบสามารถ<br>คยที่ต้องการ โดยระบบสามารถ

ยรวงอยุรา

 $\overline{Q}$ 

rock of

บ

 $\infty$ 

 $\overline{\mathcal{C}}$ 

มหาว

 $\mathcal{C}_{\ell}$ 

**New Tax** 

 $\overline{a}$ 

์<br>วิชิต เหล็กคำ

**----------------------------------------------------------------------------------------------------**

งานวิจัย การพัฒนาระบบแจ้งเตือนข่าวสารผ่านระบบ MQTT ของคณะเทคโนโลยีอุตสาหกรรม ้มหาวิทยาลัยราชภัฏพิบูลสงคราม สำเร็จลุล่วงได้ด้วยความกรุณาและความช่วยเหลืออย่างสูงยิ่งจาก อาจารย์ ียอดเพชร ทองขาว อาจารย์ประจำสาขาวิศกรรมคอมพิวเตอร์ คณะเทคโนโลยีอุตสาหกรรม ที่ได้กรุณาให้ คำปรึกษาแนะนำ และตรวจสอบ แก้ไข ข้อพกพร่อง ผู้วิจัยขอขอบพระคุณเป็นอย่างสูง

 ขอขอบพระคุณ ผู้ร่วมงานทุกท่าน ตลอดจนผู้ที่เกี่ยวข้องทุกท่านที่ไม่ได้กล่าวนามไว้ ณ ที่นี้ ที่ได้ให้ ก าลังใจและมีส่วนช่วยเหลือให้งานวิจัยนี้ส าเร็จลุล่วงได้ด้วยดี นอย่างสูง<br>มได้กล่าวนามไว้ ณ ที่นี้ ที่ได้ให้<br>-<br>- วิชิต เหล็กคำ

ยรวงอยุรา

 $\overline{Q}$ 

rock of

บ

 $\infty$ 

 $\overline{\mathcal{C}}$ 

มหาว

 $\mathcal{C}_{\ell}$ 

**New Tax** 

 $\overline{a}$ 

**วิชิต เหล็กค า**

**สารบัญ ----------------------------------------------------------------------------------------------------**

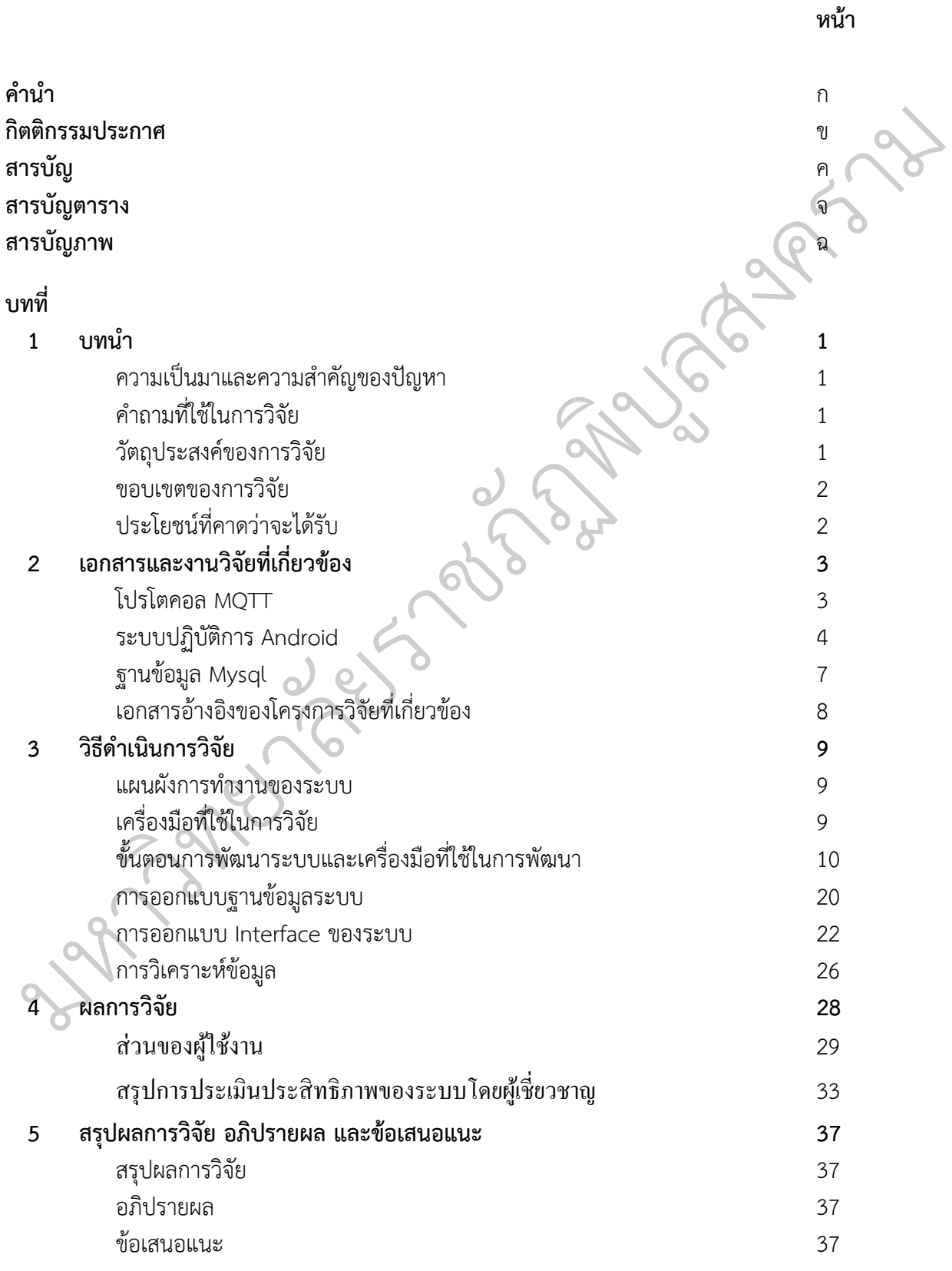

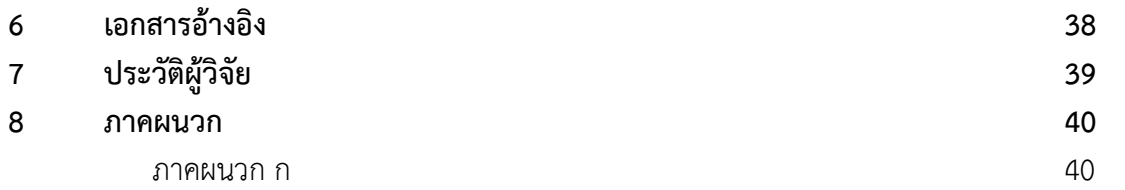

มหาว ิ ทยาล  $\overline{a}$ eys absis  $\overline{Q}$ rock of **รับ 250** ลสงคราม

# **สารบัญตาราง ----------------------------------------------------------------------------------------------------**

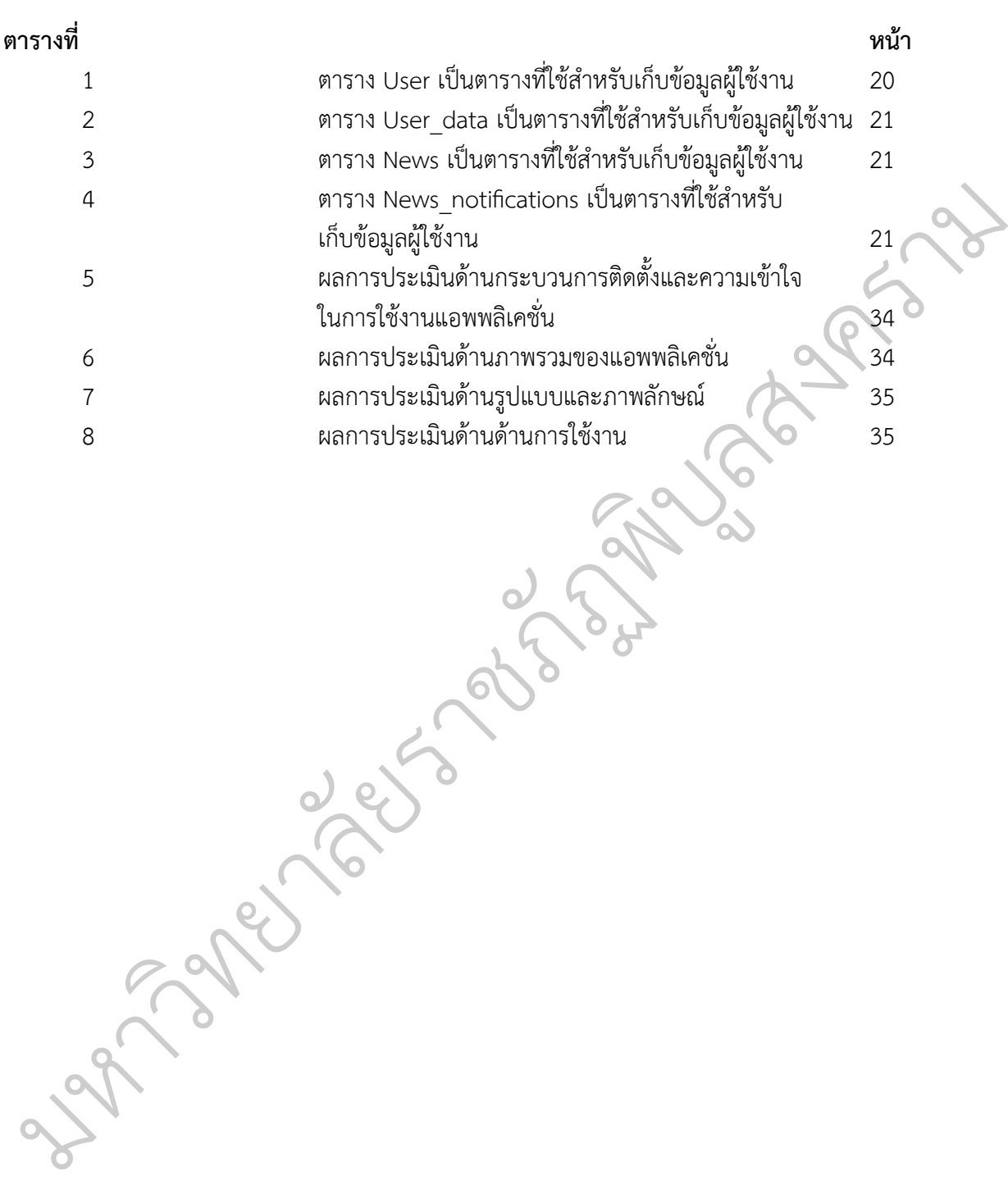

# **สารบัญภาพ ----------------------------------------------------------------------------------------------------**

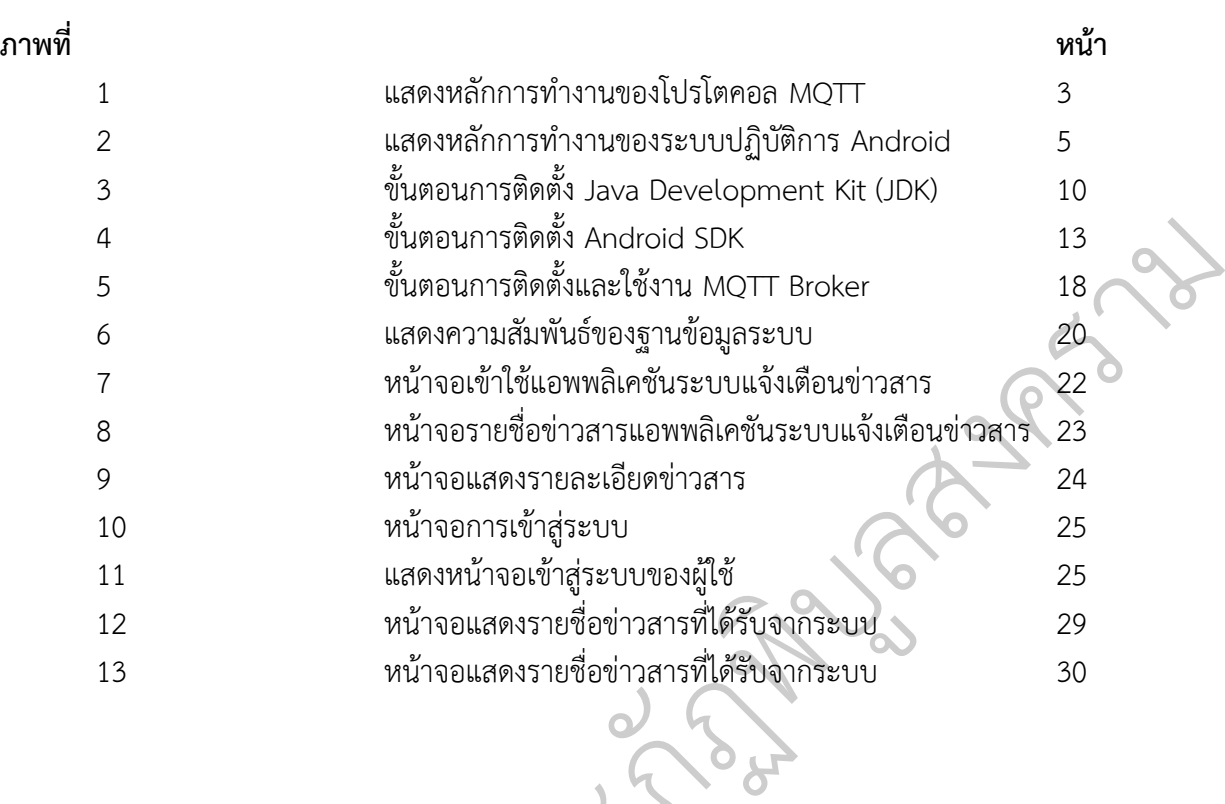

eys absis

มหาว

ิ ทยาล

 $\overline{a}$ 

### **---------------------------------------------------------------------------------------------------- บทน ำ**

# **1. ควำมเป็นมำและควำมส ำคัญของปัญหำ**

ปัจจุบันระบบสารสนเทศเข้ามามีบทบาทกับชีวิตของคนเรามากขึ้นไม่ว่าจะเป็นทั้งทางตรง เช่น การสืบค้นข้อมูล การส่งข้อมูลข่าวสาร และทางอ้อม เช่นการที่ต้องใช้งานหรือพบเห็นจากสื่อต่างๆเช่น ้วิทยุ โทรทัศน์ ทำให้นับบวันการที่เรารับรู้และต้องเช้าถึงแหล่งข้อมูลต่างๆของระบบสารสนเทศ เหล่านี้นับวัน ้ยิ่งมีความสำคัญมากขึ้นทุกขณะ หนึ่งในสื่อสารเทศที่กำลังเป็นที่นิยมและใช้กันอย่างแผร่หลายคือระบบ สารสนเทศอินเตอร์เน็ต ที่ปัจจุบันนั้นเข้ามามีบทบาทมากเกี่ยวกับสถานศึกษาเพราะเป็นแหล่งที่นักเรียนจะ เข้าถึงข่าวสาร งระบบสารสนเทศ เหล่านี้นับวัน<br>:ใช้กันอย่างแผร่หลายคือระบบ<br>ษาเพราะเป็นแหล่งที่นักเรียนจะ<br>ณะเทคโนโลยีอุตสาหกรรม(วิชิต:<br>สาหกรรมในการใช้ช่องทางใดใน

ซึ่งในงานวิจัยการศึกษาการเข้าถึงพฤติกรรมข่าวสารของนักศึกษาคณะเทคโนโลยีอุตสาหกรรม(วิชิต: 2013)ได้ท าการวิจัยพฤติกรรมการรับข่าวสารของนักศึกษาคณะเทคโนโลยีอุตสาหกรรมในการใช้ช่องทางใดใน 2019)เท่ท การรงอพฤหารรมการรอบ รถ เรียงนักกาย ก็นะเท่กันแอยุหลาดกรรมนัก รถของทางเพน<br>การรับทราบข่าวสารของคณะ ซึ่งจากการวิจัยพบว่าสือที่นักศึกษาได้รับข่าวสารมาทีสุดคือทาง Facebook<br>ของคุณรองคุณยื่นเริ่มไซส์ของหลงคอม ซึ่งจีกคอ การรบทราบขาวสารของคณะ ซงจากการวจยพบวาลอทนกคกษาเตรบขาวสารมาทสุดคอทาง Facebook<br>ของคณะรองลงเป็นเว็บไซต์ของทางคณะ ซึ่งมีค่าความแตกต่างอยู่มากส่วนอุปกรณ์ที่ใช้ในการเข้าถึงข่าวสาร มากที่สุดคืออุปกรณ์โทรศัพท์เคลื่อนที่ประเภท SmartPhoneลองลงมาเป็น Nootbookซึ่งปัจจุบันนักศึกษา ัส่วนใหญ่ได้มีอุปกรณ์โทรศัพท์เคลื่อนที่ประเภท SmartPhone ที่สามารถรองรับการลงโปรแกรมต่างๆ ฏพ

ดังนั้นทางผู้วิจัยจึงได้มีความคิดรึเริ่มในการพัฒนาระบบที่สามารถแจ้งเตือนข่าวสารผ่านระบบ MQTT จึงได้พัฒนาระบบที่สามารถแจ้งเตือนผ่านอุปกรณ์ได้หลายประเภทและเป็นระบบ Realtimeและได้รองรับการ พัฒนาบนอุปกรณ์โทรศัพท์เคลื่อนที่ประเภท SmartPhone ซึ่งได้สอดคล้องกับงานวิจัยข้างต้นที่ได้กล่าวถึง ัและระบบยังสามารถแบ่งแยกกาแจ้งเตือนเป็นกลุ่มย่อยต่างๆตามที่ผู้ใช้ต้องการ ซึ่งผู้จัยมีความคิดว่างานวิจัย ดังกล่าวจะช่วยเพิ่มประสิทธิภาพงานประชาสัมพันธ์ของทางคณะเป็นอย่างมาก ทยาล ประเภท SmartPhone ที่สา:<br>ดรึเริ่มในการพัฒนาระบบที่สา<br>่านอุปกรณ์ได้หลายประเภทแ<br>ระเภท SmartPhone ซึ่งได้เ

# **2. ค ำถำมที่ใช้ในกำรวิจัย**

 $\mathcal{C}_{\ell}$ 

ต้องการศึกษาความต้องการและความจำเป็นในการพัฒนาระบบแจ้งเตือนข่าวสารผ่านเว็บไซต์และ อุปกรณ์เพื่อเพิ่มการประชาสัมพันธ์ของคณะ มีประสิทธิภาพมากขึ้นเพียงใด . คำถามที่ใช้ในการวิจัย<br>- ต้องการศึกษาคว<br>ปกรณ์เพื่อเพิ่มการประช<br>-

# **3. วัตถุประสงค์ของกำรวิจัย**

การวิจัยครั้งนี้มีวัตถุประสงค์ เพื่อ

- 1. เพื่อพัฒนาระบบแจ้งเตือนข่าวสารผ่านเว็บไซต์และอุปกรณ์สื่อสารเคลื่อนที่
- 2. เพื่อพัฒนาระบบแจ้งเตือนข่าวสารที่สามารถแยกประเภทการแจ้งเตือนและเพิ่มประสิทธิภาพในการ ประชาสัมพันธ์ของคณะ

#### **4. ขอบเขตของกำรวิจัย**

- 1. สามารถแจ้งเตือนข่าวสารให้กับนักศึกษาผ่านอุปกรณ์สื่อสารเคลื่อนที่
- 2. สามารถแบ่งประเภทระดับสาขาวิชาและชั้นปี ในการส่งข่าวสารได้
- 3. สามารถตรวจสอบการรับข่าวสารของนักศึกษาได้

# **5. ประโยชน์ที่คำดว่ำจะได้รับ**

มหาว

 $\mathcal{C}_{\ell}$ 

**New Tax** 

ั

eys abso

 $\overline{Q}$ 

rock of

บ

 $\infty$ 

 $\mathcal{S}_\mathcal{A}$ 

 $\overline{\mathcal{C}}$ 

1.ได้ระบบแจ้งเตือนข่าวสารผ่านเว็บไซต์และอุปกรณ์สื่อสารเคลื่อนที่ 2.ได้ระบบแจ้งเตือนข่าวสารที่สามารถแยกประเภทการแจ้งเตือนได้ 3.เพิ่มประสิทธิภาพในการประชาสัมพันธ์ของคณะได้

# **บทที่ 2 ----------------------------------------------------------------------------------------------------**

# **เอกสารและงานวิจัยที่เกี่ยวข้อง**

ทฤษฎี และงานวิจัยต่างๆ ที่เกี่ยวข้อง

- 1. โปรโตคอล MQTT
- 2. ระบบปฏิบัติการ Android
- 3. ฐานข้อมูล Mysql
- 4. เอกสารอ้างอิงของโครงการวิจัยที่เกี่ยวข้อง

# **1.โปรโตคอล MQTT**

Message Queuing Telemetry Transport (ADMIN, 2559 : Web Site) เป็นProtocol ที่ ออกแบบมาเพื่อการเชื่อมต่อแบบ M2M (machine-to-machine)คืออุปกรณ์กับอุปกรณ์ สนับสนุนเทคโนโลยี<br>iot (Internet of Things) คือเทคโนโลยีที่อินเทอร์เน็ตเชื่อมต่อกับอุปกรณ์ต่าง ๆ เช่น โทรศัพท์มือถือ รถยนต์ ยยกแบบมาเพยการเขียมต่อแบบ MzM (machine-to-machine)ก่อยุบกรณ์ต่าง ๆ เช่น โทรศัพท์มือถือ รถยนต์<br>iot (Internet of Things) คือเทคโนโลยีที่อินเทอร์เน็ตเชื่อมต่อกับอุปกรณ์ต่าง ๆ เช่น โทรศัพท์มือถือ รถยนต์<br>โรงเร็งได้ เช่นนี้ เร็ โทรทัศน์ ตู้เย็น เข้ากับอินเทอร์เน็ตทำให้สามารถเชื่อมโยงสื่อสารกับอุปกรณ์ต่าง ๆ ได้ โดยผ่านเครือข่าย อินเทอร์เน็ต ซึ่งจะท าให้มนุษย์สามารถ ควบคุมอุปกรณ์ต่าง ๆ จากที่อื่นได้ เช่นการสั่งปิดเปิดไฟในบ้านจากที่ ัอื่น ๆ อกับอุปกรณ์ต่าง<br>สารกับอุปกรณ์ต่าง<br>| จากที่อื่นได้ เช่น<br>| ลสงคราม

เนื่องจากโปรโตคอลตัวนี้มีน้ำหนักเบา ออกแบบมาเพื่อใช้งานกับอุปกรณ์อิเล็กทรอนิกส์ขนาดเล็ก การรับส่งข้อมูลในเครื่อข่ายที่มีขนาดเล็ก แบนร์วิธต่ำ ใช้หลักการแบบ publisher / subscriber คล้ายกับ หลักการที่ใช้ใน Web Service ที่ต้องใช้ Web Server เป็นตัวกลางระหว่างคอมพิวเตอร์ของผู้ใช้ แต่ MQTT ัPublisher และ Subscriber ดังภาพ หรือกุลอุบกรรมหาจาก<br>หนักเบา ออกแบบมาเพื่อใช้ง<br>ด แบนร์วิธต่ำ ใช้หลักการแบ<br>ช้ Web Server เป็นตัวกลาง<br>หม้าที่ จัดการคิว รับ - ส่ง ข้อ

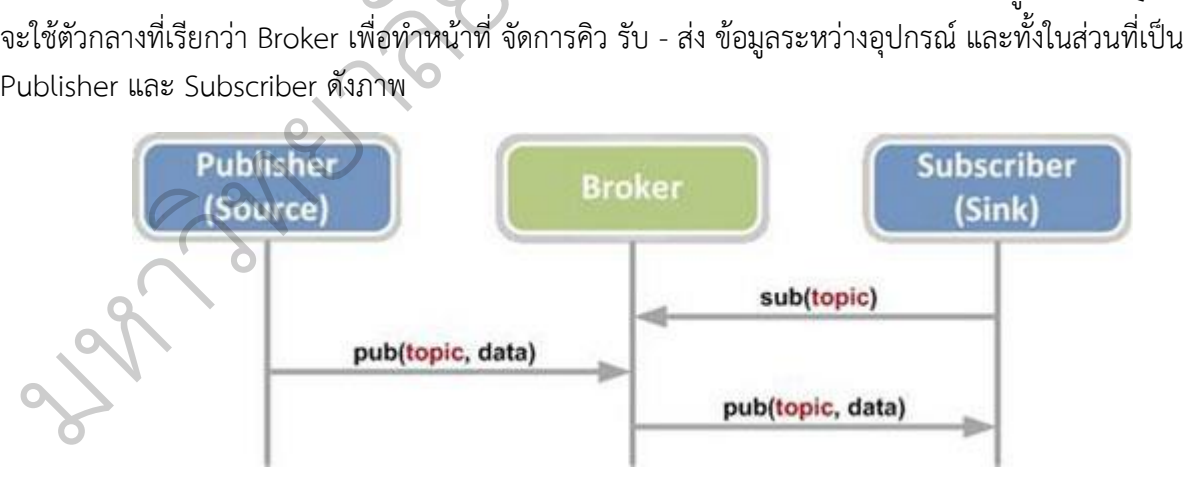

รูปที่ 1 แสดงหลักการทำงานของโปรโตคอล MQTT

ที่มา : http://www.myconfix.com/blog/wp-content/uploads/2015/04/mqtt-protocol.jpg

จากภาพจะเห็นได้ว่า Topic จะเป็นตัวอ้างอิงหลัก ข้อมูลทีจะ Publisher ออกไปยัง Broker จะต้องมี topic กำกับไว้เสมอ ทางฝ่าย subscriber ก็จะอ้างถึง topic เพื่อเรียกข้อมูลที่ต้องการ เหมือนกับการสมัคร

เป็นสมาชิกของหนังสือพิมพ์ฉบับหนึ่ง ชื่อของหนังสือก็เปรียบเหมือน topic และผู้ผลิตก็คือ publisher เมือถึง ี เวลาที่หนังสือเสร็จ ผู้ส่ง Broker ก็จะนำหนังสือพิมพ์มาส่งให้เรา ตัวอย่าง แอพพลิเคชั่นที่ใช้งานคือ Facebook Mesenger

สรุปองค์ประกอบของ MQTT Protocol จะประกอบไปด้วย Broker , Publisher และ Subscriber แต่ล่ะอย่างก็จะทำหน้าที่แต่กต่างกันออกไปโดย Broker ทำหน้าที่เป็นตัวกลางคอยจัดการกับ ข้อความโดย ่ อ้างอิงจาก Topic Publisher จะทำหน้าที่คอยส่งข้อมูลไปยังหัวข้อนั้น ๆ Subscriber จำทำหน้าที่คอยดูการ เปลี่ยนแปลงของ message ที่อ้างอิงด้วย Topic เช่นถ้ามีหัวข้อหน้าสนใจและมีการเปลี่ยนแปลงก็จะทากรดึง ข้อมูลนั้น ๆ มาใช้งาน

#### **2.ระบบปฏิบัติการ Android**

**ระบบปฏิบัติการ** Android (ศุภกิจ ทองดี, 2556 : Web Site) เป็นระบบปฏิบัติการที่มีพื้นฐานอยู่ ้ บนลินุกซ์ ถูกออกแบบมาสำหรับอุปกรณ์ที่ใช้จอสัมผัส เช่นสมาร์ตโฟน และแท็บเล็ตคอมพิวเตอร์ ถูกคิดค้น ี และพัฒนาโดยบริษัทแอนดรอยด์ (Android, Inc.) ซึ่งต่อมา กูเกิล ได้ทำการซื้อต่อบริษัทในปี พ.ศ. 2548 แอน ดรอยด์ถูกเปิดตัวเมื่อ ปี พ.ศ. 2550 พร้อมกับการก่อตั้งโอเพนแฮนด์เซตอัลไลแอนซ์ ซึ่งเป็นกลุ่มของบริษัท<br>ผลิตฮาร์ดแวร์, ซอฟต์แวร์ และการสื่อสารคมนาคม ที่ร่วมมือกันสร้างมาตรฐานเปิด สำหรับอุปกรณ์พกพาโ หวียอทถูกเอททวเมีย บ.พ.ท. 2550 หวียมกับกาวก็ยักง่อยเพนเยนทเงิทย์ถิ่นเฉียนข งงเบนกลุ่มของบวิษัท<br>ผลิตฮาร์ดแวร์, ซอฟต์แวร์ และการสื่อสารคมนาคม ที่ร่วมมือกันสร้างมาตรฐานเปิด สำหรับอุปกรณ์พกพาโดย<br>- - - - - - - - - - - - - - - สมาร์ตโฟนที่ใช้ระบบปฏิบัติการแอนดรอยด์เครื่องแรกของโลกคือ เอชทีซี ดรีม วางจำหน่ายเมื่อปี พ.ศ. 2551 แอนดรอยด์ (Android) คือระบบปฏิบัติการแบบเปิดเผยซอร์ฟแวร์ต้นฉบับ (Open Source) โดยบริษัท ักูเกิ้ล (Google Inc.) ที่ได้รับความนิยมเป็นอย่างสูง เนื่องจากอุปกรณ์ที่ใช้ระบบปฏิบัติการแอนดรอยด์ มี จำนวนมาก อุปกรณ์มีหลากหลายระดับ หลายราคา รวมทั้งสามาถทำงานบนอุปกรณ์ที่มีขนาดหน้าจอ และ ความละเอียดแตกต่างกันได้ ท าให้ผู้บริโภคสามารถเลือกได้ตามต้องการ บริษัทวิจัย Kantar เผยแพร่ผลส ารวจ ี สะท้อนยอดขายอุปกรณ์พกพาใน 9 ตลาดใหญ่ทั่วโลก ซึ่งผลสำรวจก็ยังคงเป็น Android ที่ครองอันดับหนึ่งทุก พื้นที่เหมือนเดิม และต้องปรบมือให้ Windows Phone ที่มียอดสูงขึ้นในตลาดโมบาย บริษัทวิจัยการตลาด Kantar ทำการสำรวจตลาดหลัก 9 แห่งของโลก ได้แก่ ออสเตรเลีย, จีน, ฝรั่งเศส, เยอรมันนี, อิตาลี, ญี่ปุ่น,<br>สเปน, อเมริกา และอังกฤษ ซึ่งผลที่ได้ก็แสดงให้เห็นว่า Android ครองส่วนแบ่งไป 64.2% ของยอดขาย<br>อุปกรณ์พกพาในไตรมาสแรกของปีน สเปน, อเมริกา และอังกฤษ ซึ่งผลที่ได้ก็แสดงให้เห็นว่า Android ครองส่วนแบ่งไป 64.2% ของยอดขาย อุปกรณ์พกพาในไตรมาสแรกของปีนี้ บฎบการแบบเขามนยบยรม<br>เป็นอย่างสูง เนื่องจากอุปกรณ์<br>ป หลายราคา รวมทั้งสามาถท์<br>โภคสามารถเลือกได้ตามต้องก<br>กดใหญ่ทั่วโลก ซึ่งผลสำรวจก์<br>indows Phone ที่มียอดสูงชิ้<br>งของโลก ได้แก่ ออสเตรเลีย กันสร้างมาตรฐาน<br>กคือ เอชทีซี ดรีม<br>เซอร์ฟแวร์ต้นฉบับ<br>อุปกรณ์ที่ใช้ระบบ ระบบปฏิบัติการที่มีพื้นฐานอยู่<br>ท็บเล็ตคอมพิวเตอร์ ถูกคิดค้น<br>ข้อต่อบริษัทในปี พ.ศ. 2548 แอน<br>แอนซ์ ซึ่งเป็นกลุ่มของบริษัท

# **2.1 ประวัติความเป็นมา** ิ

 เริ่มต้นระบบปฏิบัติการ Android ถูกพัฒนามาจากบริษัท แอนดรอยด์ (Android Inc.) เมื่อปี พ.ศ 2546 โดยมีนาย แอนดี้ รูบิน (Andy Rubin) ผู้ให้กำเนิดระบบปฏิบัติการนี้ และถูกบริษัท กูเกิ้ล ซื้อกิจการเมื่อ เดือน สิงหาคม ปี พ.ศ 2548 โดยบริษัทแอนดรอยด์ ได้กลายเป็นมาบริษัทลูก ของบริษัทกูเกิ้ล และยังมีนาย แอนดี้ รู บิน ด าเนินงานอยู่ในทีมพัฒนาระบบปฏิบัติการต่อไป .**1 ประวัติความเป็นมา**<br>เริ่มต้นระบบปฏิบัติการ<br>ดยมีนาย แอนดี้ รูบิน (Ar<br>งหาคม ปี พ.ศ 2548 โดเ

้ ระบบปฏิบัติการแอนดรอยด์ เป็นระบบปฏิบัติการที่พัฒนามาจากการนำเอา แกนกลางของระบบปฏิบัติการลิ นุกซ์ (Linux Kernel) ซึ่งเป็นระบบปฏิบัติการที่ออกแบบมาเพื่อทำงานเป็นเครื่องให้บริการ (Server) มา พัฒนาต่อ เพื่อให้กลายเป็นระบบปฏิบัติการบนอปกรณ์พกพา (Mobile Operating System)

## **2.2 โครงสรางของ** Android http://www.sourcecode.in.th/articles.php?id=71

การทําความเขาใจโครงสรางของระบบปฏิบัติการแอนดรอยดถือวาเปนสิ่งสําคัญเพราะถานักพัฒนา โปรแกรม สามารถมองภาพโดยรวมของระบบไดทั้งหมด จะใหสามารถเขาใจถึงกระบวนการทํางานไดดียิ่งขึ้น และสามารถนำไปช่วยในการออกแบบโปรแกรมที่ต้องการพัฒนา เพื่อให้เกิดประสิทธิภาพในการทำงาน

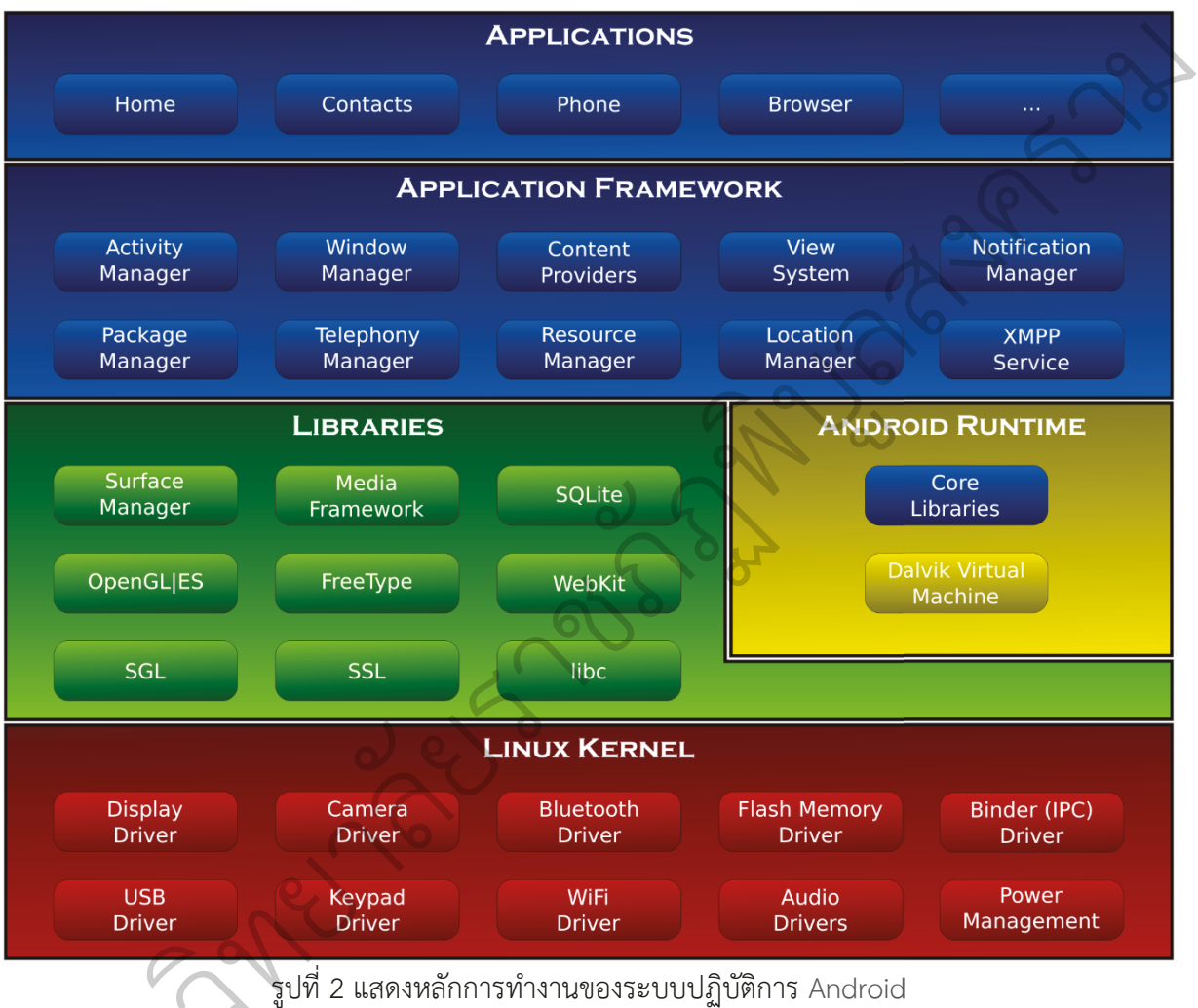

ที่มา : http://www.myconfix.com/blog/wp-content/uploads/2015/04/mqtt-protocol.jpg

**จากโครงสรางของระบบปฏิบัติการแอนดรอยดจะสังเกตุไดวา มีการแบงออกมาเปนสวนๆ ที่มี** รูปที่ 2 แสดงหลักการทำงานของระบบปฏิบัติการ Android<br>ความเกี่ยวเนื่องกัน โดยสวนบนสุดจะเป็นส่วนที่ผู้ใช้งานทำการติดต่อโดยตรงซึ่งก็คือส่วนของ<br>ความเกี่ยวเนื่องกัน โดยส่วนบนสุดจะเป็นส่วนที่ผู้ใช้งานทำการติดต่อโดยตรงซึ่งก็คือส่ว **ี่ ื่ (Applications) จากน นก็จะลําดับลงมาเปนองคประกอบอื่ นๆตามลําดับ และสุดทายจะเปนสวนที่ติดตอ ั้ กับอุปกรณโดยผานทาง Linux Kernel โครงสรางของแอนดรอยดพอที่จะอธิบายเปนสวนๆไดดังนี้**

Applications สวน Application หรือสวนของโปรแกรมที่มีมากับระบบปฏิบัติการ หรือเปนกลุมของ โปรแกรมที่ผูใชงานไดทําการติดตั้งไวโดยผูใชงานสามารถเรียกใชโปรแกรมตางๆไดโดยตรง ซึ่งการทํางานของ แตละโปรแกรมจะเปนไปตามที่ผูพัฒนาโปรแกรมไดออกแบบและเขียนโคดโปรแกรมเอาไว

Application Frameworkเป็นส่วนที่มีการพัฒนาขึ้นเพื่อให้นักพัฒนาสามารถพัฒนาโปรแกรมได้สะดวก และ ้มีประสิทธิภาพมากยิ่งขึ้น โดยนักพัฒนาไม่จำเป็นต้องพัฒนาในส่วนที่มีความยุ่งยากมากๆ เพียงแค่ ี ทำการศึกษาถึงวิธีการเรียกใช้งาน Application Framework ในส่วนที่ต้องการใช้งาน แล้วนำมาใช้งาน ซึ่งมี หลายกลุ่มด้วยกัน ตัวอย่างเช่น

- $\bullet$  Activities Manager เป็นกลุ่มของชุดคำสั่งที่จัดการเกี่ยวกับวงจรการทำงานของหน้าต่างโปรแกรม (Activity)
- Content Providers เป็นกลุ่มของชุดค าสั่ง ที่ใช้ในการเข้าถึงข้อมูลของโปรแกรมอื่น และสามารถ แบ่งปันข้อมูลให้โปรแกรมอื่นเข้าถึงได้
- $\bullet$  View System เป็นกลุ่มของชุดคำสั่งที่เกี่ยวกับการจัดการโครงสร้างของหน้าจอที่แสดงผลในส่วนที่ ติดต่อกับผู้ใช้งาน (User Interface) ของหน้าจอที่แสดงผลในส่วนที่<br>ด้านโทรศัพท์ เช่นหมายเลข<br>ข้อความ, รูปภาพ<br>เทาตร์ ที่ระบบปฏิบัติการได้รับ
- Telephony Manager เป็นกลุ่มของชุดค าสั่งที่ใช้ในการเข้าถึงข้อมูลด้านโทรศัพท์ เช่นหมายเลข โทรศัพท์ เป็นต้น
- Resource Manager เป็นกลุ่มของชุดค าสั่งในการเข้าถึงข้อมูลที่เป็น ข้อความ, รูปภาพ
- $\bullet$  Location Manager เป็นกลุ่มของชุดคำสั่งที่เกี่ยวกับตำแหน่งทางภูมิศาตร์ ที่ระบบปฏิบัติการได้รับ ค่าจากอุปกรณ์ แหน่งทางมูมฯ เพร**า**<br>ยกใช้เมื่อโปรแกรม ต้
- Notification Manager เป็นกลุ่มของชุดคำสั่งที่จะถูกเรียกใช้เมื่อโปรแกรม ต้องการแสดงผลให้กับ<br>ผู้ใช้งาน ผ่านทางแถบสถานะ(Status Bar) ของหน้าจอ<br>● Libraries เป็นส่วนของชุดคำสั่งที่พัฒนาด้วย C/C++ โดยแบ่งชุดคำสั่งออกเป็นกลุ่ม ผู้ใช้งาน ผ่านทางแถบสถานะ(Status Bar) ของหน้าจอ ั
- $\bullet$  Libraries เป็นส่วนของชุดคำสั่งที่พัฒนาด้วย C/C++ โดยแบ่งชุดคำสั่งออกเป็นกลุ่มตามวัตถุประสงค์ ของการใช้งาน เช่น Surface Manage จัดการเกี่ยวกับการแสดงผล, Media Framework จัดการ เกี่ยวกับการการแสดงภาพและเสียง, Open GL | ES และ SGL จัดการเกี่ยวกับภาพ 3มิติ และ 2มิติ, SQLlite จัดการเกี่ยวกับระบบฐานข้อมูล เป็นต้น หึ่งที่พัฒนาด้วย C/C++ โดยแ<br>Manage จัดการเกี่ยวกับการเ<br>ะเสียง, Open GL | ES และ :<br>มฐานข้อมูล เป็นต้น<br>vik Virtual Machine ที่ถูกอ
- Android Runtime จะมี Darvik Virtual Machine ที่ถูกออกแบบมา เพื่อให้ท างานบนอุปกรณ์ที่มี ัหน่วยความจำ(Memmory), หน่วยประมวลผลกลาง(CPU) และพลังงาน(Battery)ที่จำกัด ซึ่งการ ี ทำงานของ Darvik Virtual Machine จะทำการแปลงไฟล์ที่ต้องการทำงาน ไปเป็นไฟล์ .DEX ก่อน การทำงาน เหตุผลก็เพื่อให้มีประสิทธิภาพเพิ่มขึ้นเมื่อใช้งานกับ หน่วยประมวลผลกลางที่มีความเร็วไม่ ่ มาก ส่วนต่อมาคือ Core Libraries ที่เป็นส่วนรวบรวมคำสั่งและชุดคำสั่งสำคัญ โดยถูกเขียนด้วย มาการเวลาอิมากอ Core Elon<br>ภาษาจาวา (Java Language) งจำ(Memmory), หน่วยเ<br>Darvik Virtual Machin<br>เหตุผลก็เพื่อให้มีประสิท*์*<br>่อมาคือ Core Libraries<br>(Java Language)
- $\bullet$  Linux Kernel เป็นส่วนที่ทำหน้าที่หัวใจสำคัญ ในจัดการกับบริการหลักของระบบปฏิบัติการ เช่น เรื่องหน่วยความจำ พลังงาน ติดต่อกับอุปกรณ์ต่างๆ ความปลอดภัย เครือข่าย โดยแอนดรอยด์ได้ น าเอาส่วนนี้มาจากระบบปฏิบัติการลินุกซ์ รุ่น 2.6 (Linux 26. Kernel) ซึ่งได้มีการออกแบบมาเป็น มอย่างดี ภาษาจาวา (Java<br>Linux Kernel เบ็<br>เรื่องหน่วยความจ์<br>นำเอาส่วนนี้มาจา

#### **3. ฐานข้อมูล MySQL**

ฐานข้อมูล MySQL (สงกรานต์ ทองสว่าง, 2556 : Web Site) เป็นโปรแกรมฐานข้อมูลทีรองรับ ึ การใช้ ภาษา SQL ซึ่งเป็นที่คุ้นเคย ใช้ง่าย สะดวกและรวดเร็ว ในการทำงานที่ต้องติดต่อกับฐานข้อมูล โดยเฉพาะการทำงานร่วมกับ phpMyAdmin และ PHP เพื่อจัดการฐานข้อมูลระบบรายงานเหตุการณ์ฉุกเฉิน โดยการทำงานของ MySQL มีการทำงานแบบ Client และ Server โดยแต่ละส่วนมีหน้าที่ คือส่วนของ Server ท าหน้าที่บริหารจัดการระบบฐานข้อมูลด้วย MySQLและเป็นที่จัดเก็บข้อมูลทั้งหมดและส่วนของผู้ใช้บริการ (Client) เป็นส่วนของผู้ใช้ทำงานร่วมกับ Web Service ต่างๆ เช่น PHP เป็นต้น

ข้อดีของระบบจัดการฐานข้อมูล MySQL

1. MySQL เป็นระบบจัดการฐานข้อมูล MySQL ที่สามารถสร้างและจัดการฐานข้อมูลขนาดใหญ่ได้ ้ รวดเร็ว มีระบบการสืบค้นข้อมูลที่รวดเร็วและแม่นยำ สามารถใช้งานได้กับคอมพิวเตอร์และทำงานร่วมกับ แอพพลิเคชันได้หลายชนิด นต้น<br>ละจัดการฐานข้อมูลขนาดใหญ่ได้<br>คอมพิวเตอร์และทำงานร่วมกับ<br>-<br>.<br>.<br>.<br>.

2. MySQL เป็นระบบจัดการฐานข้อมูลเชิงสัมพันธ์ สามารถเชื่อมโยงข้อมูลระหว่างตาราง จัดเก็บ<br>มนมาก และรองรับจำนวนผู้ใช้ที่มีจำนวนมากได้ ี ข้อมูลจำนวนมาก และรองรับจำนวนผู้ใช้ที่มีจำนวนมากได้

3. MySQL เป็น Software แบบ Freeware และเป็น Open Source ผู้ใช้ MySQL สามารถพัฒนา ัโปรแกรมเพื่อเชื่อมต่อได้ง่าย โดยสามารถ Download และจัดการระบบฐานข้อมูลผ่านทางอินเทอร์เน็ตได้ไม่ เสียค่าใช้จ่าย (สงกรานต์ ทองสว่าง, 2545) แบบ Accward และจัดการ<br>15ถ Download และจัดการ<br>545)<br>งที่ได้รับความนิยมใช้ จากผู้ เป็น Open Sourc<br>มัดการระบบฐานข้

#### **4.ภาษาพีเอชพี (PHP)**

ภาษา PHP เป็นภาษาหนึ่งที่ได้รับความนิยมใช้ จากผู้พัฒนา ภาษา PHP เป็นภาษาประเภท Scripting Language ที่ทำการเก็บคำสั่งต่างๆ อยู่ในไฟล์เรียกว่าสคริปต์ ถูกออกแบบมา เพื่อใช้งานในการ สร้างเอกสารแบบ HTML โดยสามารถสอดแทรกเนื้อหาและแก้ไขได้โดยอัตโนมัติ ภาษา PHP เป็นภาษาที่ ทำงานอยู่ในฝั่งของ Server เรียก ภาษาสคริปต์แบบเซิร์ฟเวอร์ไซด์ (Server-side scripting language) ซึ่งจะ<br>... HP เป็นภาษาหนึ่งที่ได้รู้<br><sub>Se</sub> ที่ทำการเก็บคำสั่งต่าง<br>HTML โดยสามารถสอด<br>Server เรียก ภาษาสคริง<br>เป็นปั่งของเครื่อง Sor*i*or  $\mathcal{O}$ 

# **ข้อดีของ PHP มีดังนี้**

ทำการประมวลผลอยู่ในฝั่งของเครื่อง Server และส่งผลลัพธ์ไปให้เครื่องลูกข่ายเพื่อแสดงผล<br>ข้<mark>อดีของ PHP มีดังนี้</mark><br>เป็น Open Source ทำให้ไม่มีค่าใช้จ่ายในการนำมาพัฒนาระบบ สามารถเรียนรู้ได้  $^{\circ}$ เป็น Open Source ทำให้ไม่มีค่าใช้จ่ายในการนำมาพัฒนาระบบ สามารถเรียนรู้ได้ง่าย ทำงานได้ ในหลายๆ ระบบปฏิบัติการไม่ว่าจะเป็น Windows ,Unix, Linux เป็นภาษาที่สนับสนุนการติดต่อและจัดการ กับฐานข้อมูลได้หลายประเภทเช่น MySQL, Oracle และ SQL Server และเป็นภาษาที่มีความหยืดหยุน มี ี ประสิทธิภาพการทำงานสูง สามารถทำงานได้อย่างรวดเร็ว ซึ่งความสามารถในการจัดการกับตัวแปรหลายๆ ประเภท เช่น เลขจำนวนเต็ม (Integer) เลขทศนิยม (Float) สตริง (String) และอาร์เรย์ (Array) สามารถ รองรับการเขียนโปรแกรมเชิงวัตถุ (Object Oriented Programming) และความสามารถในการสร้าง

้ กราฟิกและเนื่องจากมีความนิยมในการนำไปพัฒนาระบบกันอย่างแพร่หลาย ทำให้มีมีไลบาร์รีสำหรับการ ติดต่อกับแอพพลิเคชั่นได้มากมาย

### **4.เอกสารอ้างอิงของโครงการวิจัยที่เกี่ยวข้อง**

เพื่อให้การวิจัยเรื่อง "การพัฒนาระบบแจ้งเตือนข่าวสารผ่านระบบ MQTT ของคณะเทคโนโลยี ้อตสาหกรรมมหาวิทยาลัยราชภัฎพิบลสงคราม " เพื่อให้การศึกษาและพัฒนาในครั้งนี้มีสมบรณ์ยิ่งขึ้นผ้วิจัยได้ ท าการศึกษางานวิจัยต่างๆที่เกี่ยวข้องดังต่อไปนี้

อนรรฆ วรรณบูรณ (2551): ระบบส่งข้อความแจ้งเตือนของระบบสื่อสัญญาณผ่านเอสเอ็มเอส, พัฒนา ระบบส่งข้อความแจ้งเตือนของระบบสื่อสัญญาณผ่านเอสเอ็มเอส เพื่อแจ้งเตือนถึงเส้นทางที่เกิดการเสียหาย ้ และตรวจซ่อมก็จะทำได้เร็วขึ้น นอกจากนี้ยังลดความผิดพลาดที่เกิดขึ้นจากพนักงาน อีกทั้งลดภาระการทำงาน ี ของพนักงานที่รับผิดชอบ โดยสามารถตรวจสอบการทำงานของระบบสื่อสัญญาณสะดวกมากยิ่งขึ้น ซึ่งผลจาก การทดสอบพบว่า ระบบส่งข้อความแจ้งเตือนของระบบสื่อสัญญาณผ่านเอสเอ็มเอส สามารถส่งข้อความแจ้ง เตือนได้ตามวัตถุประสงค์ที่ผู้วิจัยได้วางไว้ สญญาณผานเอสเอมเอส, พฒนา<br>นถึงเส้นทางที่เกิดการเสียหาย<br>นักงาน อีกทั้งลดภาระการทำงาน<br>ขาณสะดวกมากยิ่งขึ้น ซึ่งผลจาก<br>วั้มเอส สามารถส่งข้อความแจ้ง<br>นมัติสำหรับร้านภิญญ์,

พัชรพงศ์ คูสุวรรณ์ (2552): การพัฒนาระบบตอบรับเอสเอ็มเอสอัตโนมัติสำหรับร้านภิญญ์, ทชรพงศ คูสุวรรณ (2552): การพฒนาระบบตอบรบเอสเอมเอสอตเนมตสาหรบรานภญญ,<br>มหาวิทยาลัยเชียงใหม่ พัฒนาระบบตอบรับเอสเอ็มเอสอัตโนมัติสำหรับร้านภิญญ์ โดยมีเป้าหมายเพื่อให้<br>มธิการทางจ้ายข้ายกให้แก่กกจ้า พบักงาน และตักแทงจำหน่อย ลีกซั บริการทางด้านข้อมูลให้แก่ลูกค้า พนักงาน และตัวแทนจำหน่าย อีกทั้งเป็นการส่งเสริมการตลาดให้กับ ผลิตภัณฑ์ของบริษัทอาร์ตแอนด์เทคโนโลยี จ ากัด โดยเป็นการใช้โทรศัพท์มือถือส่วนตัวส่งข้อความเอสเอ็มเอส ั้ รหัส หรือข้อมูลที่ต้องการค้นหาเข้ามายังระบบ และระบบจะส่งข้อมูลตอบกลับไปตามเงื่อนไขที่กำหนดไว้โดย อัตโนมัติ ส่วนผู้ดูแลระบบเป็นส่วนที่จะอนุญาตเฉพาะบุคคลที่ได้กำหนดไว้ สามารถจัดการเงื่อนไข และ ข้อกำหนด ต่างๆ ของระบบ รวมถึงการเรียกดูรายงานของระบบ ผลการประเมินการทำงานของระบบจาก ึกลุ่มผู้ทดสอบ พบว่าระบบสามารถนำไปประยุกต์ใช้งานได้จริง และรองรับการใช้งานฐานข้อมูลในระดับการ มังระบบ และระบบจะส่งข้อมู<br>ะอนุญาตเฉพาะบุคคลที่ได้กำ<br>ารเรียกดูรายงานของระบบ ผ<br>ปประยุกต์ใช้งานได้จริง และ:<br>อย่างดี เพส พรบรานรเม<br>ไาย อีกทั้งเป็นการ<br>ร่งข้อมูลตอบกลับ<br>ส่ได้จำหนดไว้ สาง ูง เดย<br>ส่งเสริม

ให้บริการสำหรับธุรกิจเอสเอ็มอีได้เป็นอย่างดี<br>ี มหาว ิ ทยาล

# **---------------------------------------------------------------------------------------------------- วิธีด ำเนินกำรวิจัย**

ในการพัฒนาระบบแจ้งเตือนข่าวสารผ่านระบบ MQTT ของคณะเทคโนโลยีอุตสาหกรรม ้มหาวิทยาลัยราชภัฏพิบูลสงคราม ผู้วิจัยได้ทำการศึกษา วิเคราะห์ และออกแบบระบบ โดยกำหนดหัวข้อใน การด าเนินการศึกษาไว้ ดังนี้

 $\overline{Q}$ 

rock of

บ

 $\infty$ 

ลสงคราม

 $\overline{\mathcal{C}}$ 

- 1. แผนผังการทำงานของระบบ
- 2. เครื่องมือที่ใช้ในการวิจัย
- 3. ขั้นตอนการพัฒนาระบบและเครื่องมือที่ใช้ในการพัฒนา
- **4.** การออกแบบฐานข้อมูลระบบ
- **5.** การออกแบบ Interface ของระบบ
- **6. กำรวิเครำะห์ข้อมูล**

#### 1. แผนผังการทำงานของระบบ

# **2. เครื่องมือที่ใช้ในกำรวิจัย**

#### **2.1 ซอฟต์แวร์**

- Windows 7 Professional essional ob
- Microsoft Office 2007
- VMware 9.0.1  $\sum_{i=1}^{n}$ 
	- Centos 6.5
	- Android 5.0

**2.2 ฮำร์ดแวร์**

มหาว

 $\mathcal{C}_{\ell}$ 

# - เครื่องคอมพิวเตอร์ 1 เครื่อง  $\begin{align} \text{Centos 6.5} \ \text{Android 5.0} \ \text{Mus} \ \text{Rus} \ \text{Latson} \ \text{Latson} \ \$

- CPU Intel core i5
- RAM DDR 3 ขนาด8 GB
- NVIDIA 620 GT
- Hard Disk 540 GB

### -โทรศัพท์ สมาร์ทโฟน

-CPU : Qualcomm Snapdragon 400 MSM8926 Quad Core 1.2 GHz

-Memory 16 GB (ตัวเครื่อง)

- RAM 2GB
- แบบสอบถามความพึงพอใจ

# **3. กำรศึกษำขั้นตอนกำรพัฒนำระบบและเครื่องมือที่ใช้ในกำรพัฒนำ**

# **3.1 ดำวน์โหลด และติดตั้ง Java Development Kit (JDK)**

เข้าไปดาวน์โหลดได้ที่เว็บไซต์[Oracle](http://www.oracle.com/technetwork/java/javase/downloads/index.html) และเลือกดาวน์โหลด "**Java Platform (JDK) 7u17**"

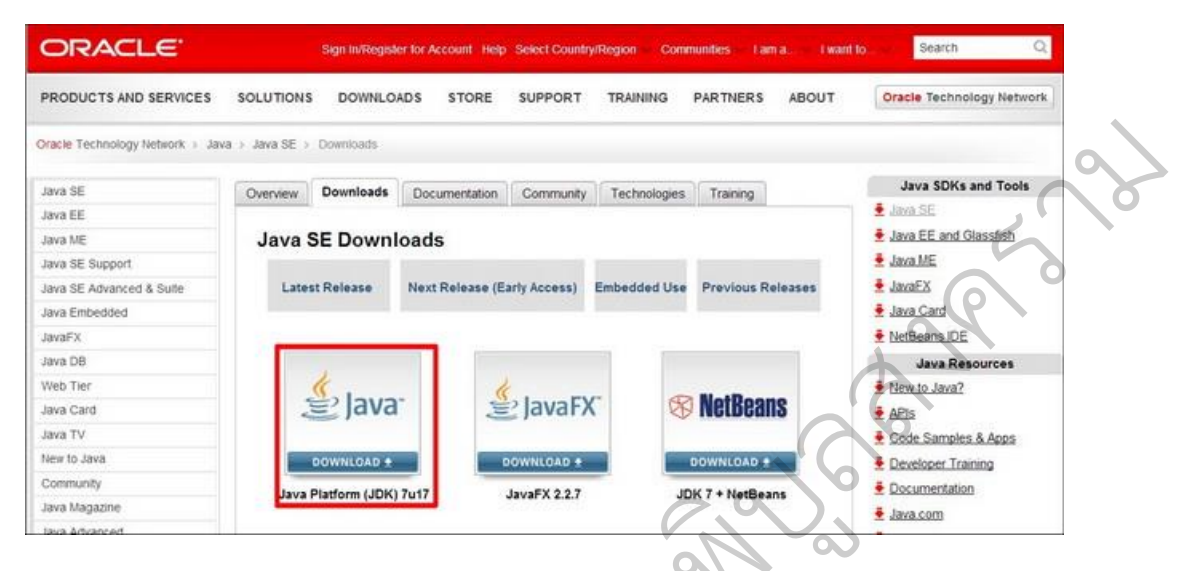

รูปที่ 3 ขั้นตอนการติดตั้ง **Java Development Kit (JDK)** i 3 ขันตอนการติดตั้ง Java Development Kit (JI<br>ที่มา : http://ithomeotherother.blogspot.com/ velopment Kit<br>er.blogspot.com

หลังจากนั้นให้เลือก "ยอมรับเงื่อนไข" และเลือกดาวน์โหลดให้ตรงกับระบบปฏิบัตืการ ที่คอมพิวเตอร์ ใช้อยู่ เช่น ดาวน์โหลด Windows x64

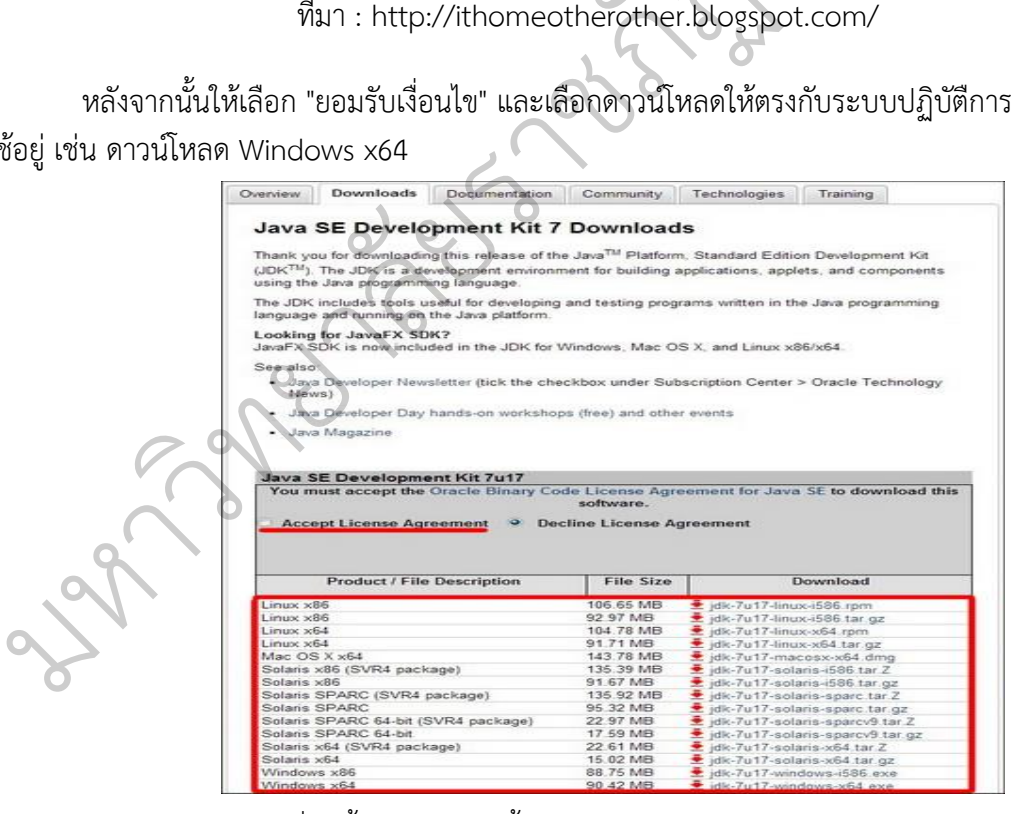

รูปที่ 4 ขั้นตอนการติดตั้ง **Java Development Kit (JDK)**

ที่มา : http://ithomeotherother.blogspot.com/

เมื่อดาวน์โหลดเสร็จก็ติดตั้งปกติ เหมือนติดตั้งโปรแกรม

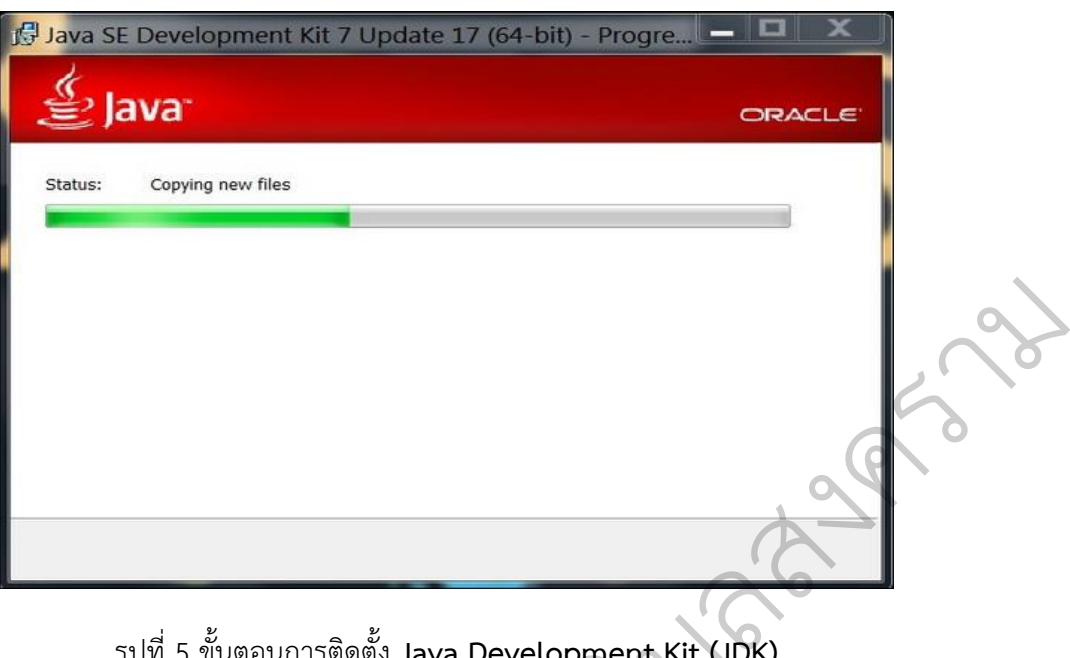

รูปที่ 5 ขั้นตอนการติดตั้ง **Java Development Kit (JDK)** ิบที่มา : http://ithomeotherother.blogspot.com/ ู er.blogspot.com

 $\overline{Q}$ 

# **3.2 ดำวน์โหลด และติดตั้ง Eclipse IDE**

ดาวน์โหลด Eclipse IDE ได้โดย คลิกที่นี่ และเลือกดาวน์โหลด "**Eclipse Classic**" ส่วนจะ 32 bit หรือ 64 bit นั้นก็ขึ้นอยู่กับระบบปฏิบัติการ

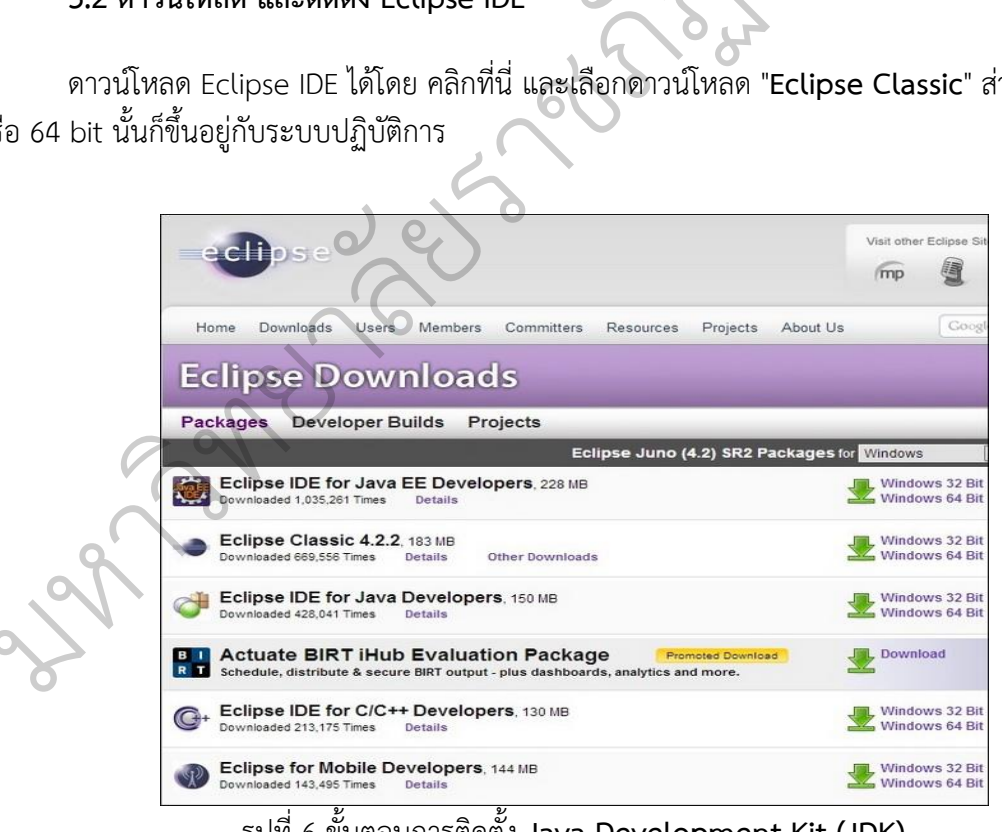

รูปที่ 6 ขั้นตอนการติดตั้ง **Java Development Kit (JDK)**

ที่มา : http://ithomeotherother.blogspot.com/

หลังจากที่ดาวน์โหลดเสร็จเรียบร้อย ก็จะได้ไฟล์ .ZIP มา ทำการแตกไฟล์ออกมาไว้ที่ D:\Eclipse

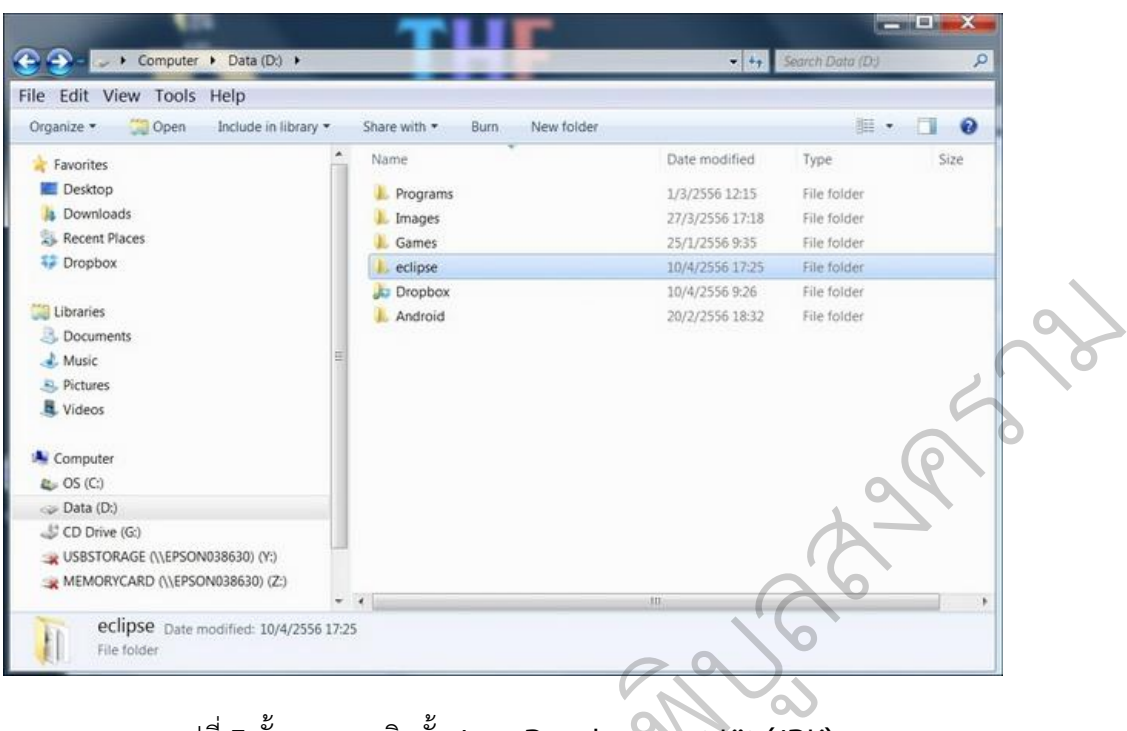

รูปที่ 7 ขั้นตอนการติดตั้ง **Java Development Kit (JDK)** velopment Kit<br>ner.blogspot.com

ที่มา : http://ithomeotherother.blogspot.com/ ั

# **3.3 ดำวน์โหลด และติดตั้ง Android SDK**

# **3.3.1 กำรศึกษำเทคโนโลยีกำรพัฒนำระบบบนปฏิบัตกำร Android** SDK<br>รพัฒนาระบบบนปฏิบัตการ

ดาวน์โหลด [Android SDK](http://dl.google.com/android/installer_r21.1-windows.exe) และติดตั้ง ั**Android SDK และตดต่ง** 

มหาว

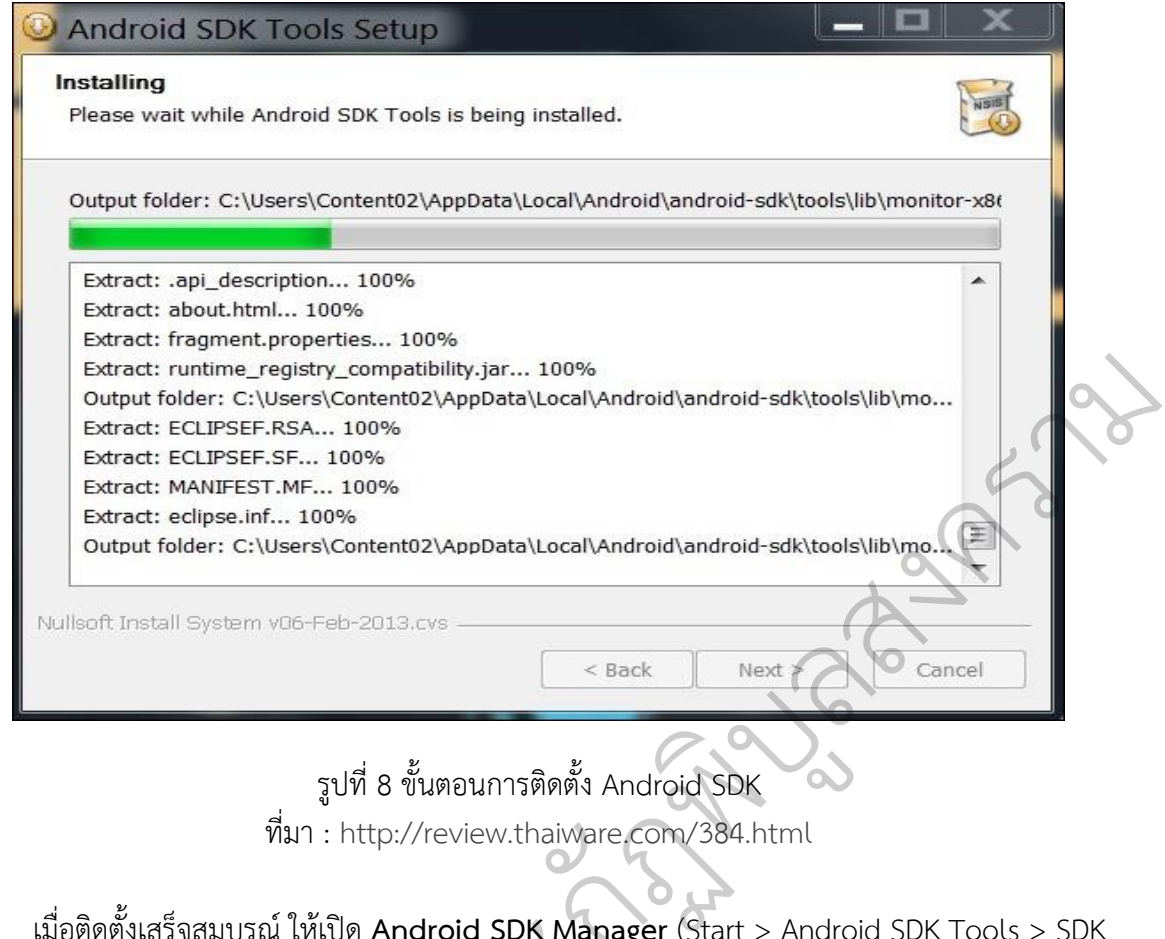

เมื่อติดตั้งเสร็จสมบูรณ์ ให้เปิด **Android SDK Manager** (Start > Android SDK Tools > SDK Manager) จะพบกับลิสต์ API ให้เลือกดาวน์โหลดเวอร์ชั่นที่ต้องการจะพัฒนา จะมีป็อปอัพเด้งขึ้นมาให้เลือก "**Accept All**" คาวน์โหลดเวอร์ชั่นที่ต้องการ<br>ดาวน์โหลดเวอร์ชั่นที่ต้องการ<br><del>แล</del>นocanAndroid\android-sdk

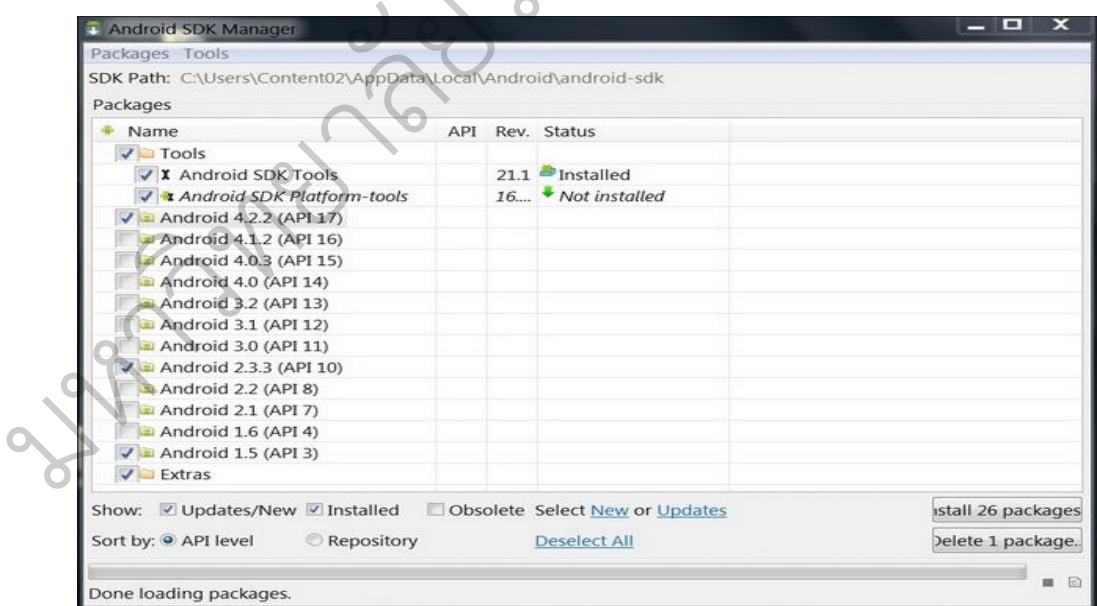

รูปที่ 9 ขั้นตอนการติดตั้ง Android SDK ที่มา : http://review.thaiware.com/384.html

# **3.1.3 ติดตั้ง Plugin เสริมใน Eclipse**

เปิดโปรแกรม Eclipse หลังจากนั้นไปที่ Help > Install New Hardware

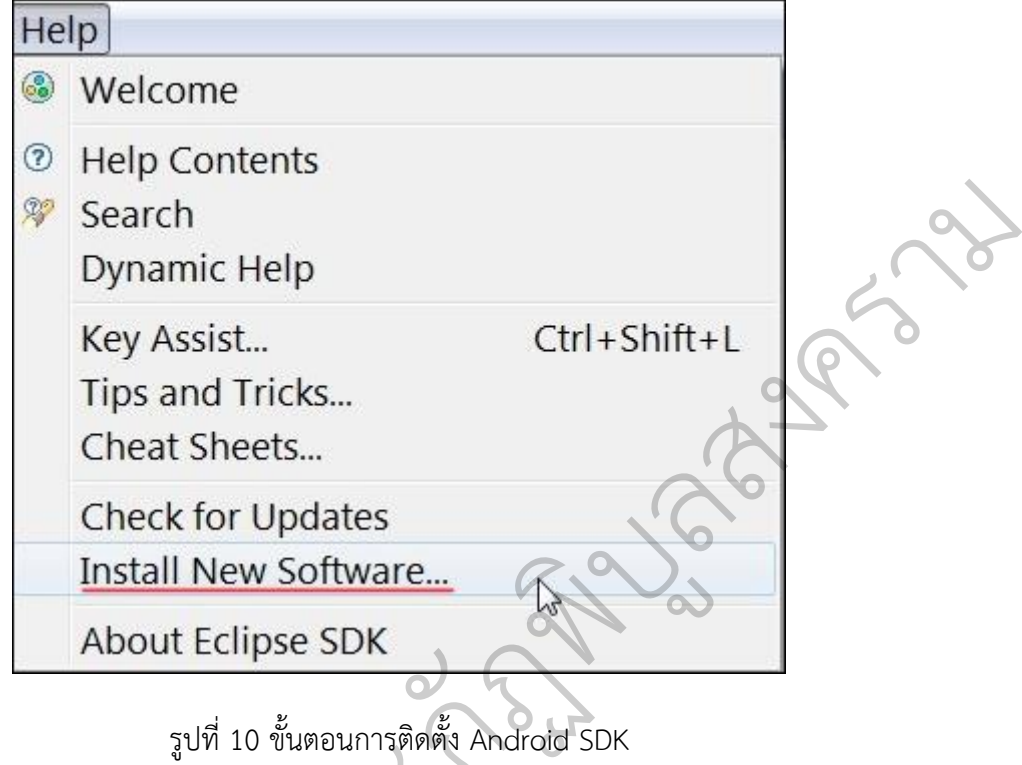

รูปที่ 10 ขั้นตอนการติดตั้ง Android SDK ที่มา : http://review.thaiware.com/384.html

คลิกที่ Add และใส่ "**ADT Plugin**" ในช่อง Name ส่วนช่อง Location ให้ใส่ "**https://dlssl.google.com/android/eclipse/**" ั10 ขั้นตอนการติดตั้ง Andro<br>ttp://review.thaiware.com<br>ugin" ในช่อง Name ส่วนช่อ

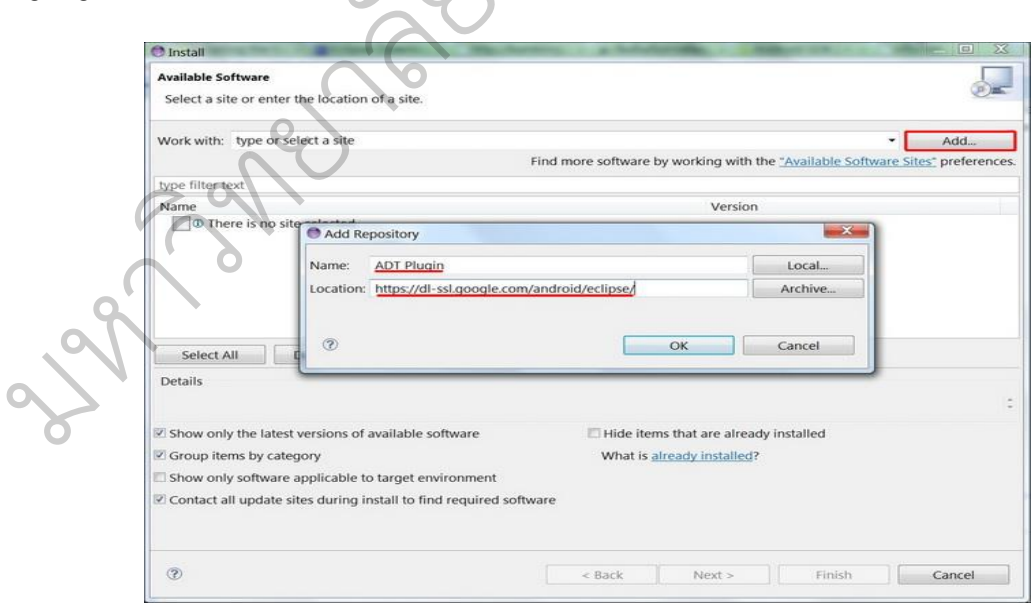

รูปที่ 11 ขั้นตอนการติดตั้ง Android SDK ที่มา : http://review.thaiware.com/384.html หลังจากนั้นเลือก "Developer Tools" แล้วคลิก Next ไปเรื่อยๆ จนกว่าจะติดตั้งสำเร็จ

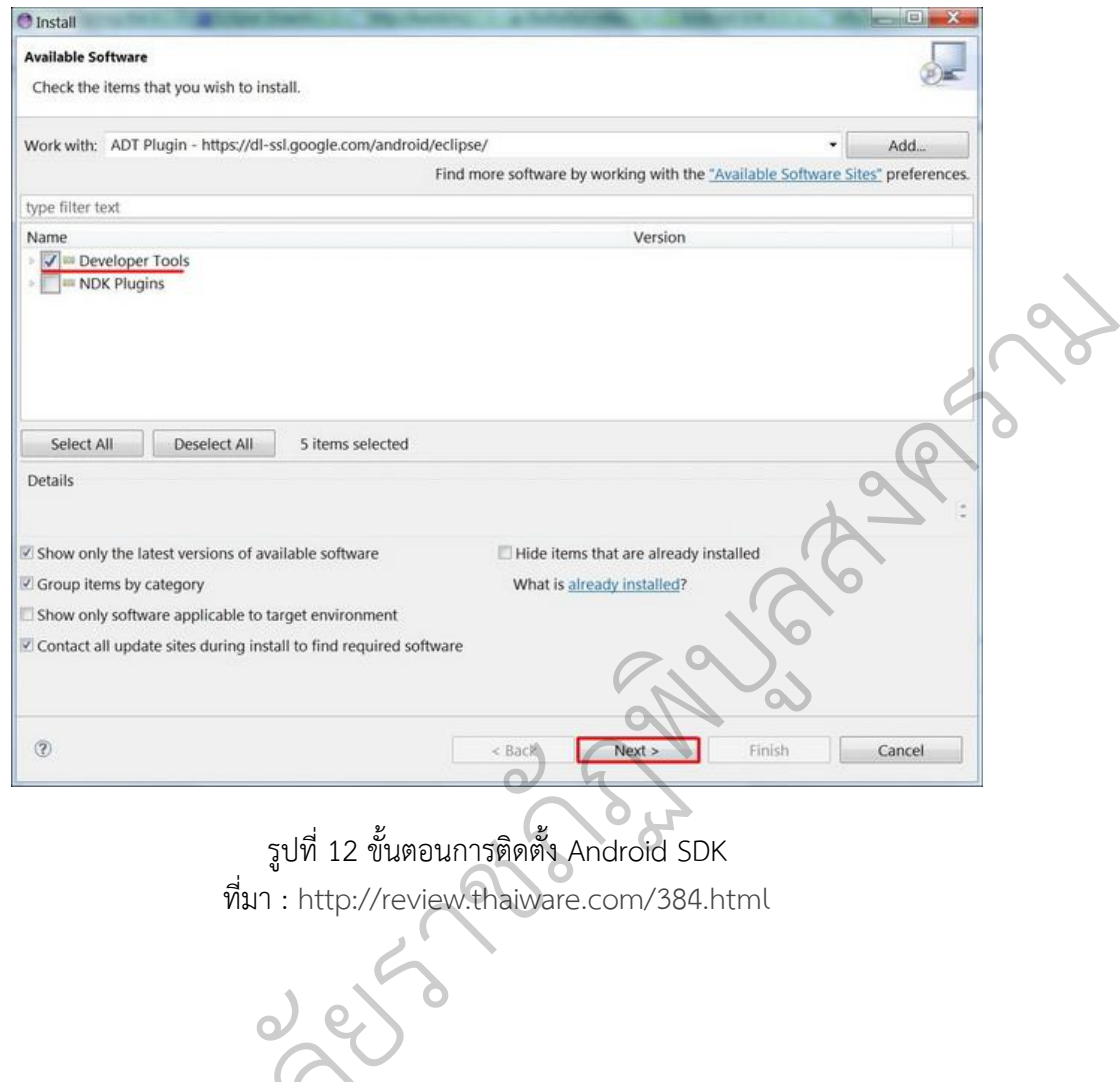

ที่มา : http://review.thaiware.com/384.html

มหาว

ิ ทยาล

 $\overline{c}$ 

# **3.1.4 ติดตั้ง และตั้งค่ำ Emulator**

เลือกไอคอน "**Android Virtual Device Manager**" และคลิกที่ "**New**"

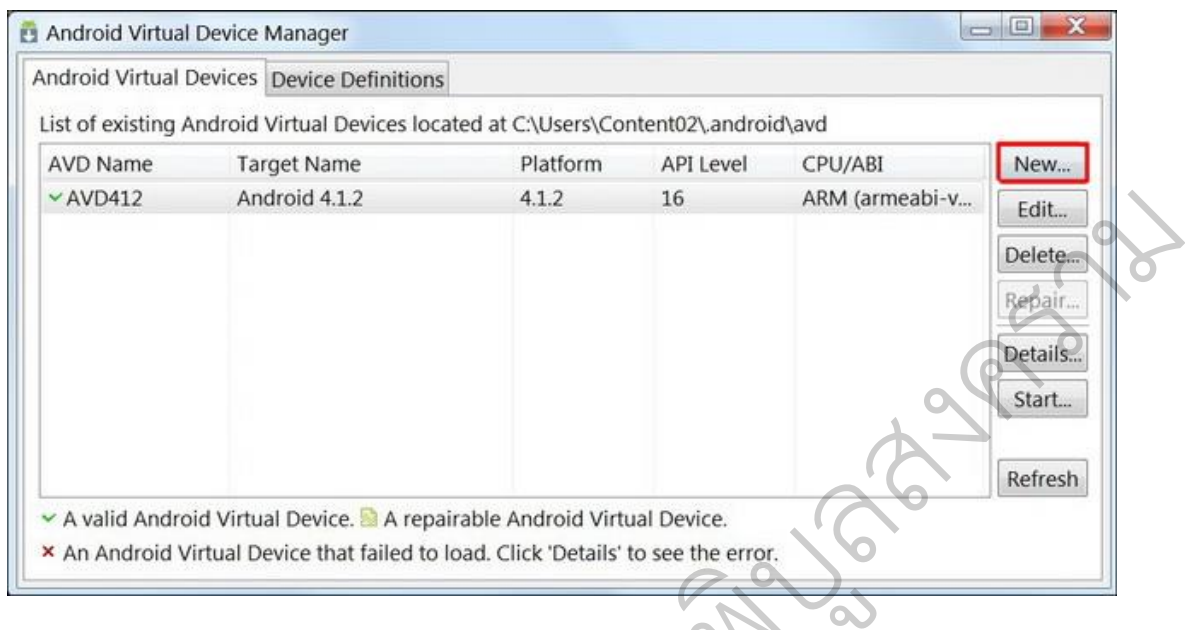

รูปที่ 13 ขั้นตอนการติดตั้ง Android SDK างที่ 15 ซนต์ยนการตัดตาม Android SDK<br>ที่มา : http://review.thaiware.com/384.html Android SDK<br>e.com/384.htm

ให้ตั้งชื่อ AVD และตั้งค่าของ Emulator

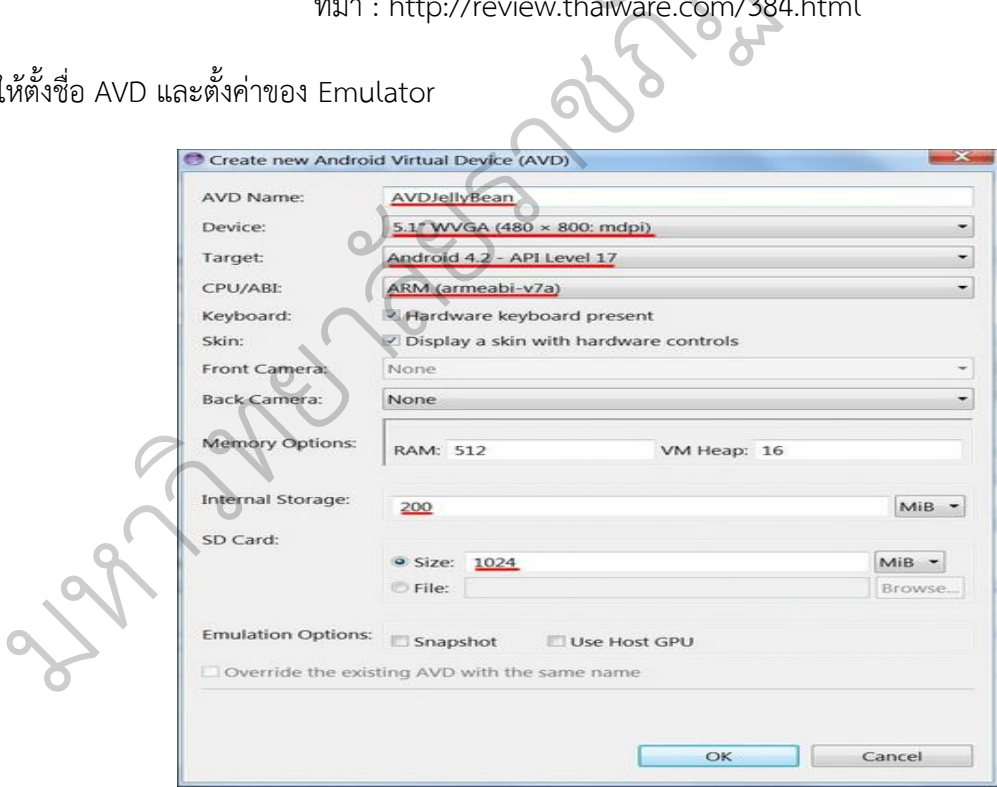

รูปที่ 14 ขั้นตอนการติดตั้ง Android SDK ที่มา : http://review.thaiware.com/384.html

# ลองเทส Emulator ที่เพิ่งสร้างขึ้นมา โดยเลือก "**AVDJellyBean**" และคลิก "**Start**"

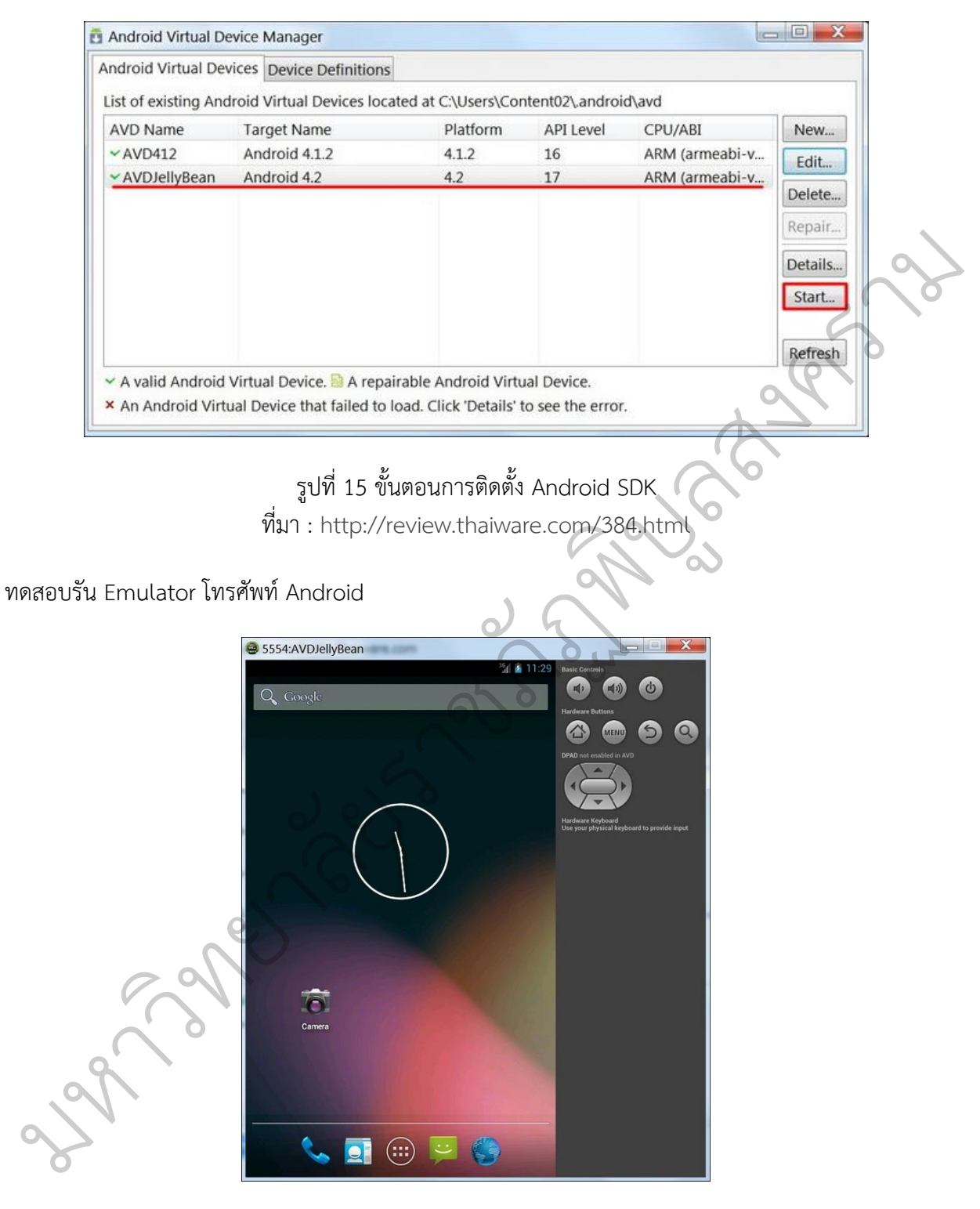

# รูปที่ 16 ขั้นตอนการติดตั้ง Android SDK ที่มา : http://review.thaiware.com/384.html

# **3.2 ติดตั้งและใช้งำน MQTT Broker**

MQTT (Message Queue Telemetry Transport) เป็นโปรโตคอลสำหรับ Internet of Things โปรโตคอลนี้ใช้วิธีการเหมือนกับ Message Queue ปกติแต่พัฒนาให้รองรับงานด้าน Internet of Things นอกจากจะรอรับและอ่านค่าแล้ว ยังสามารถสั่งงานอุปกรณ์ที่ใช้ MQTT ได้ด้วย การใช้งานโปรโตคอลนี้ต้อง จะต้องมีอุปกรณ์ที่ฝัง MQTT Broker มาเพื่อทำหน้าที่รับส่งข้อมูลไปยังอุปกรณ์อื่นที่ใช้ MQTT เหมือนกัน

วิธีการติดตั้ง [Mosquitto](http://mosquitto.org/)

sudo apt-add-repository ppa:mosquitto-dev/mosquitto-ppa

sudo apt-get update

sudo apt-get install mosquitto python-software-properties

mosquitto จะทำทำงานบน port 1883 การทำงานของ Broker จะมี 2 ทางเลือกคือ ใช้ MQTT Client หรือ เขียนโปรแกรมเชื่อมต่อ ซึ่งเมื่อเรียกใช้งาน จะได้หน้าตาดังนี้  $\overline{\mathcal{C}}$ บ**ARTICIAL ASSESSION** 

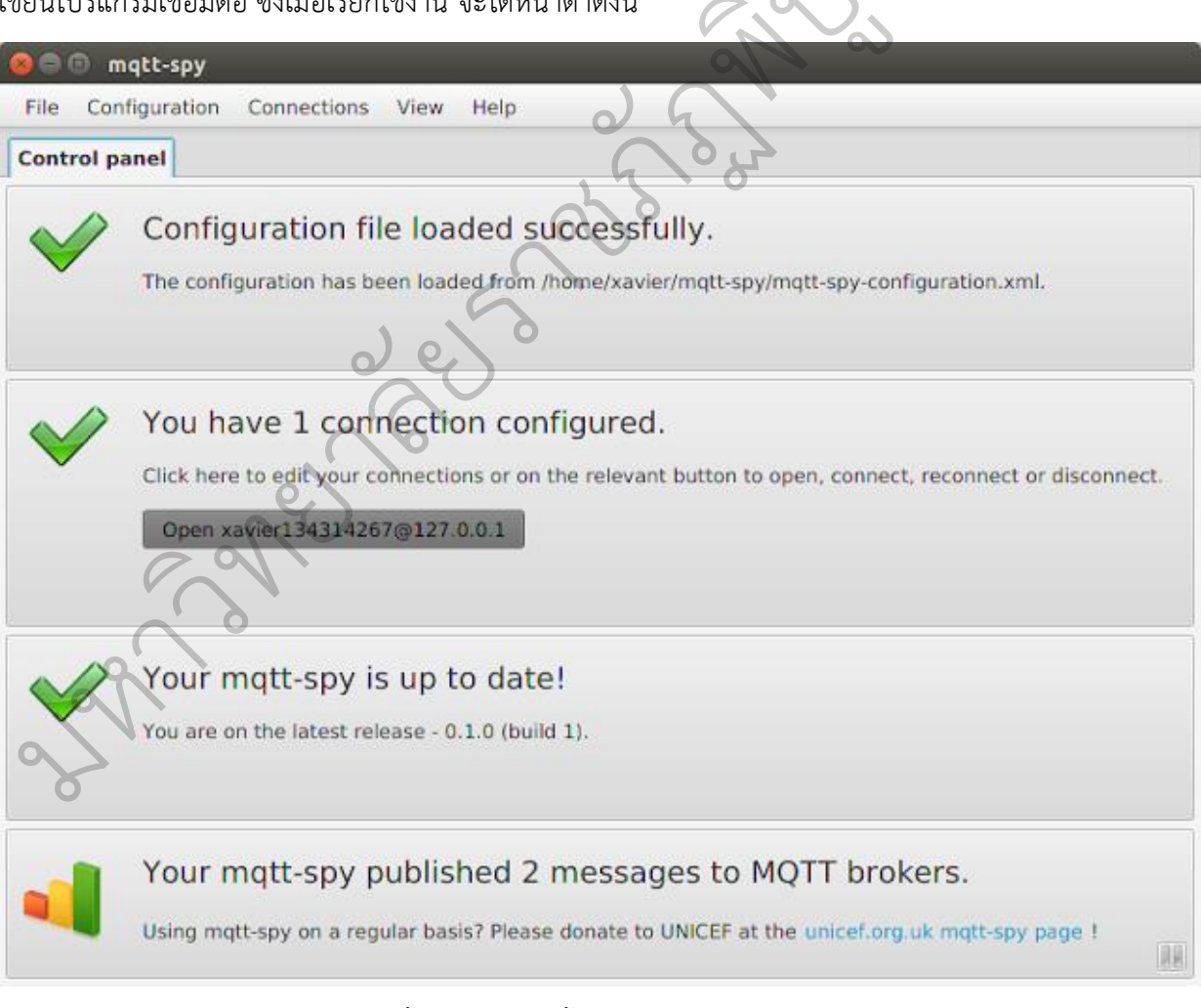

รูปที่ 17 ขั้นตอนการติดตั้งและใช้งาน MQTT Broker http://thaiopensource.org/ติดตั้งและใช้งาน-mqtt-broker-กัน/

# เพิ่ม Connection เข้าไป

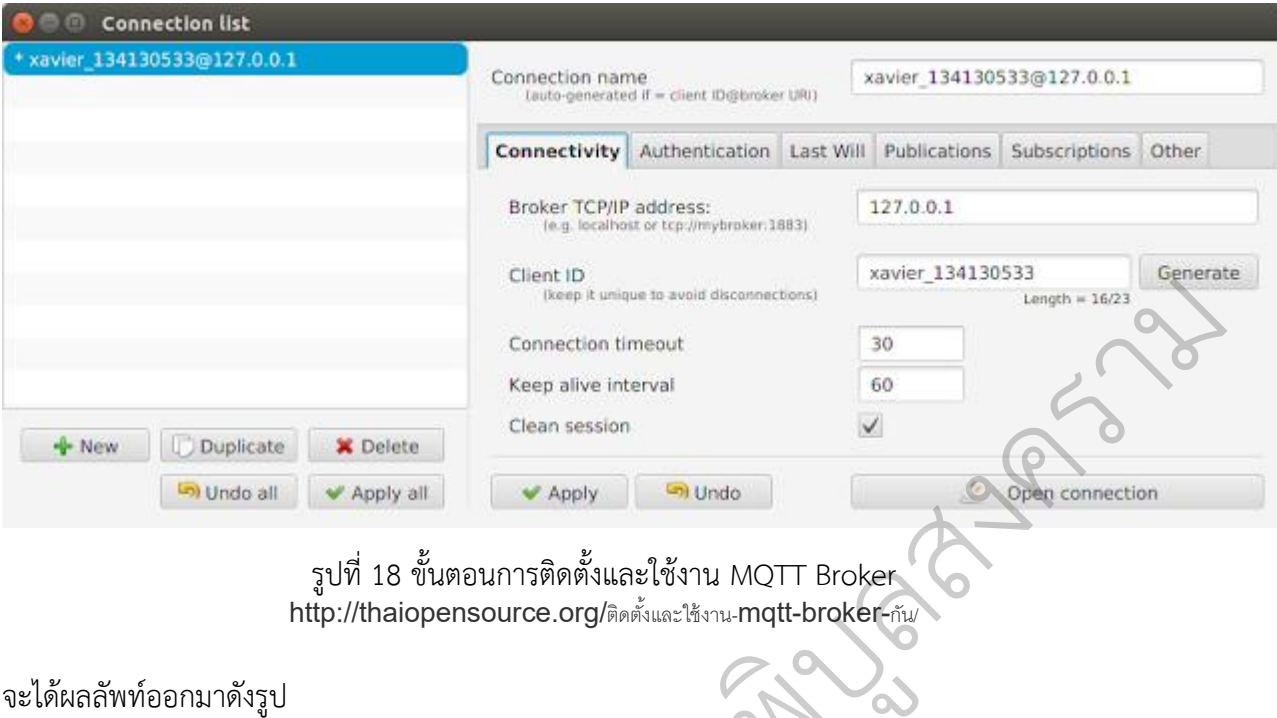

 $\overline{\mathcal{C}}$ 

 $\infty$ 

จะได้ผลลัพท์ออกมาดังรูป

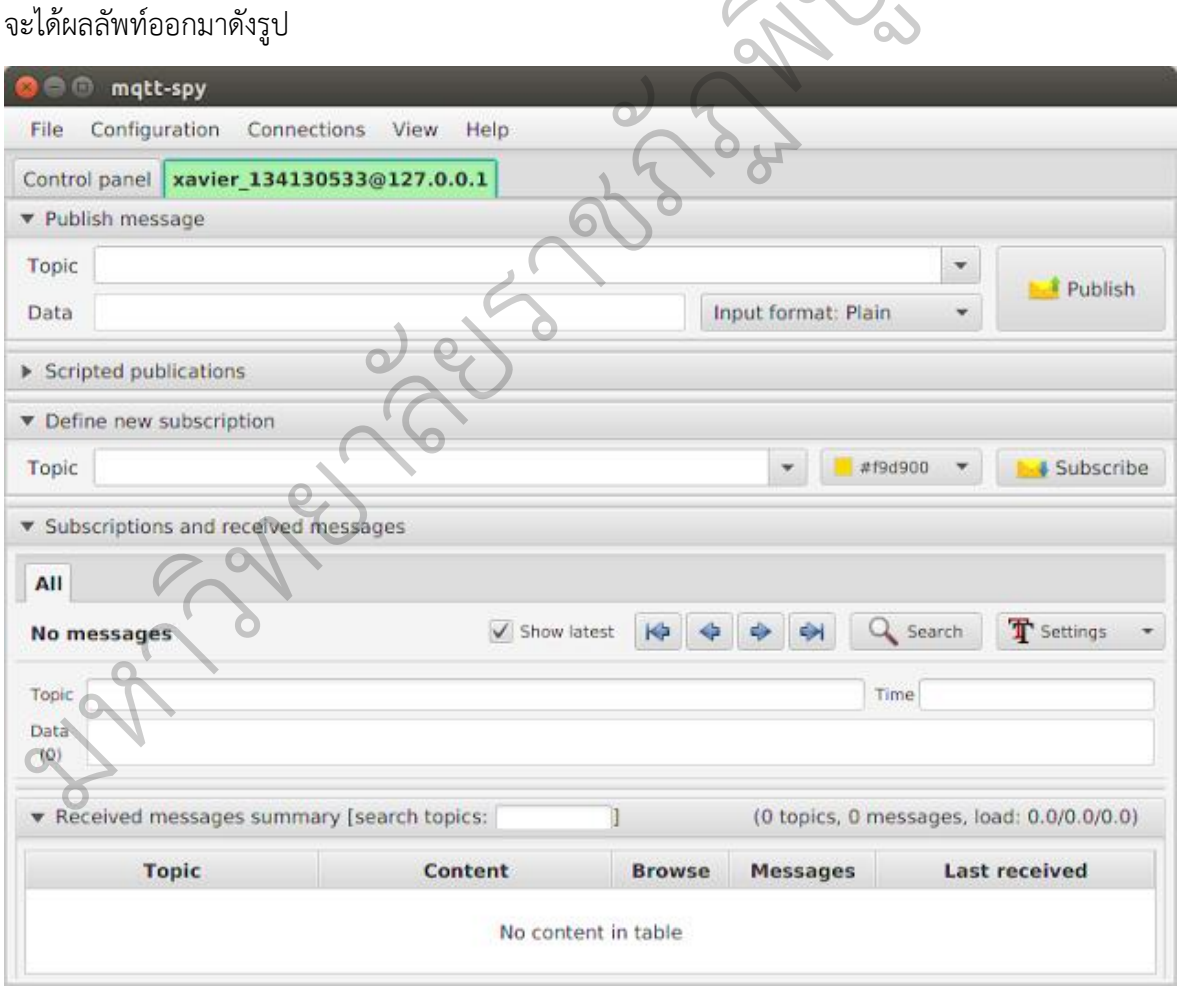

รูปที่ 19 ขั้นตอนการติดตั้งและใช้งาน MQTT Broker http://thaiopensource.org/ติดตั้งและใช้งาน-mqtt-broker-กัน/

#### **4. กำรออกแบบฐำนข้อมูลระบบ**

# **4.1 กำรออกแบบฐำนข้อมูลของระบบมีควำมสัมพันธ์ของข้อมูลดังนี้**

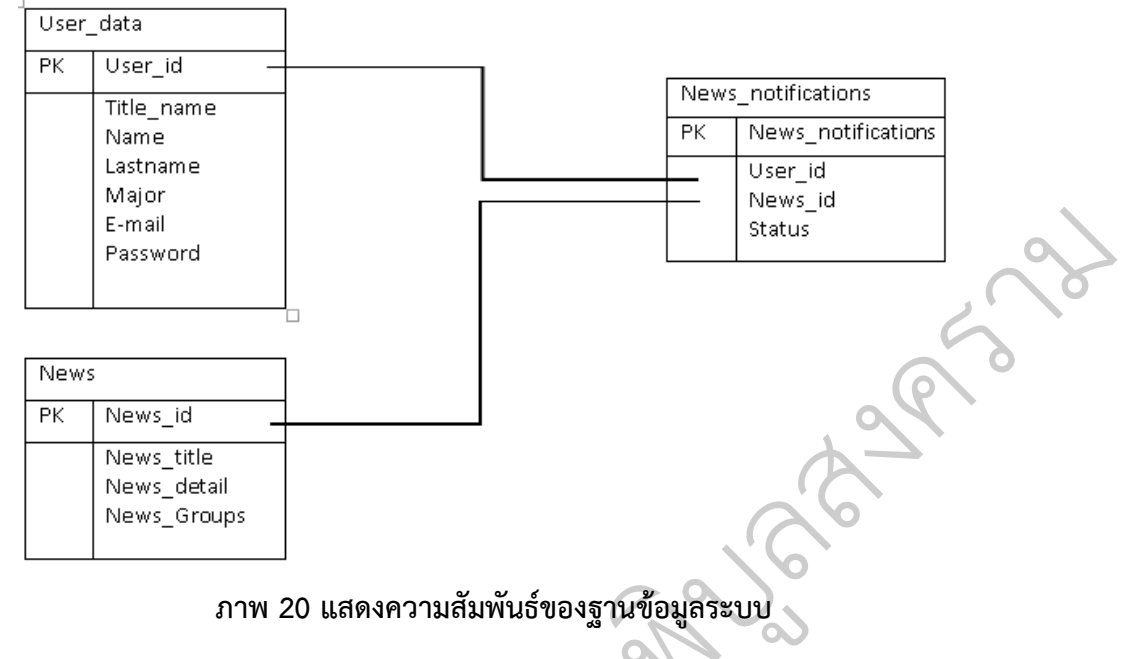

**จำกภำพ แสดง ER-Diagram ของฐำนข้อมูล**ระบบแจ้งเตือนข่าวสารผ่านระบบ MQTT ซึ่ง ัประกอบด้วย 3 ตาราง ได้แก่ ตาราง User\_data, News และ News\_notifications โดยมีรายละเอียด<br>คำอธิบายข้อมูลดังนี้<br>**4.2 คำอธิบายข้อมูล (Data Dictionary)**<br>พาราง 1 แสดงตาราง User เป็นตารางที่ใช้สำหรับเก็บข้อมูลผู้ใช้งาน<br>Fields Typ ค าอธิบายข้อมูลดังนี้ อง**ฐานขอมูลระบ**<br>มเจ้งเตือนข่าวสาร<br>ะ News\_notifica

 **4.2 ค ำอธิบำยข้อมูล (Data Dictionary)**

|  | <b>ตาราง 1</b> แสดงตาราง User เป็นตารางที่ใช้สำหรับเก็บข้อมลผ้ใช้งาน |  |  |  |  |  |
|--|----------------------------------------------------------------------|--|--|--|--|--|
|  |                                                                      |  |  |  |  |  |

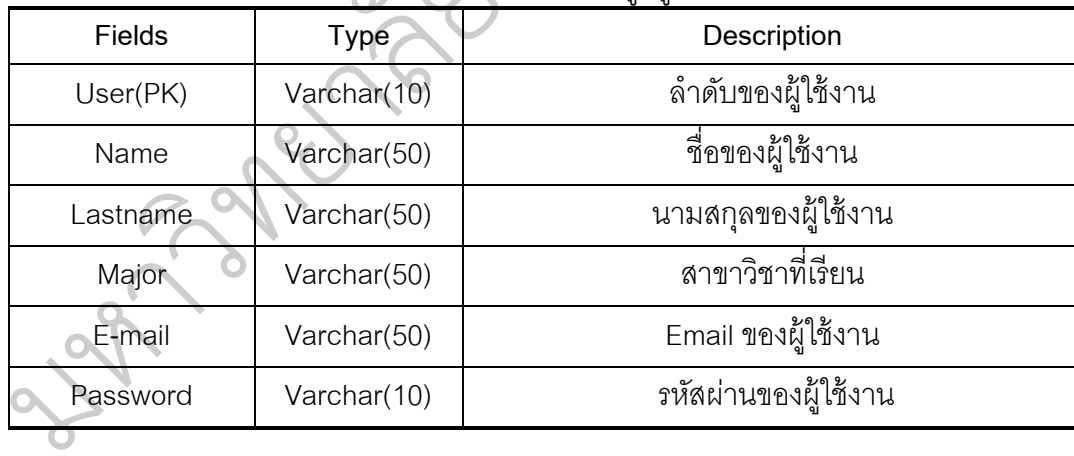

| <b>Fields</b> | Type        | ิบ บ<br>Description |  |  |  |  |
|---------------|-------------|---------------------|--|--|--|--|
| User(PK)      | Varchar(10) | ลำดับของผู้ใช้งาน   |  |  |  |  |
| Name          | Varchar(50) | ชื่อของผู้ใช้งาน    |  |  |  |  |
| Lastname      | Varchar(50) | นามสกุลของผู้ใช้งาน |  |  |  |  |
| Major         | Varchar(50) | สาขาวิชาที่เรียน    |  |  |  |  |

**ตาราง 2 แสดงต**าราง User\_data เป็นตารางที่ใช้สำหรับเก็บข้อมูลผู้ใช้งาน

**ตำรำง 3** แสดงตาราง News เป็นตารางที่ใช้ส าหรับเก็บข้อมูลผู้ใช้งาน

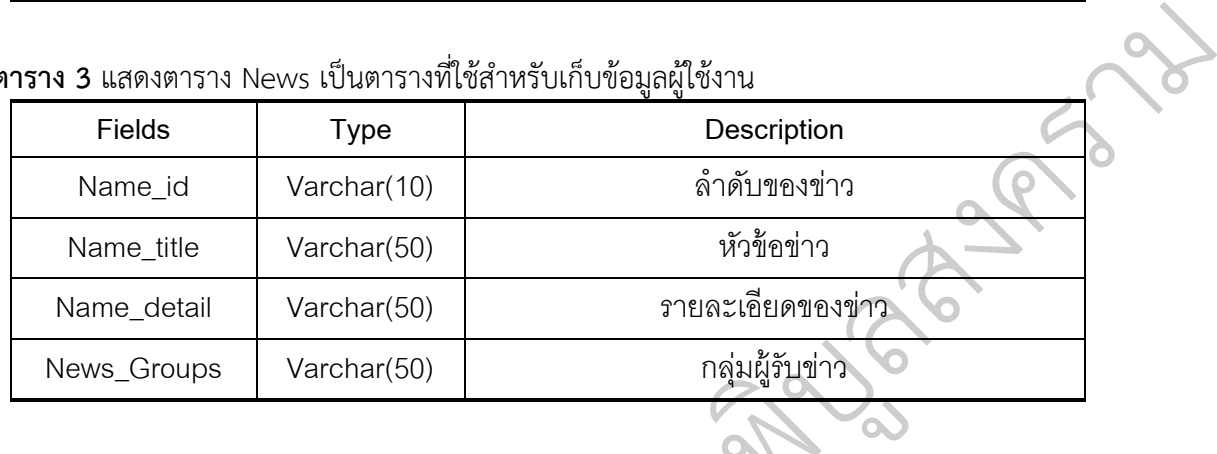

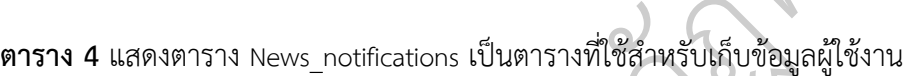

มหาว

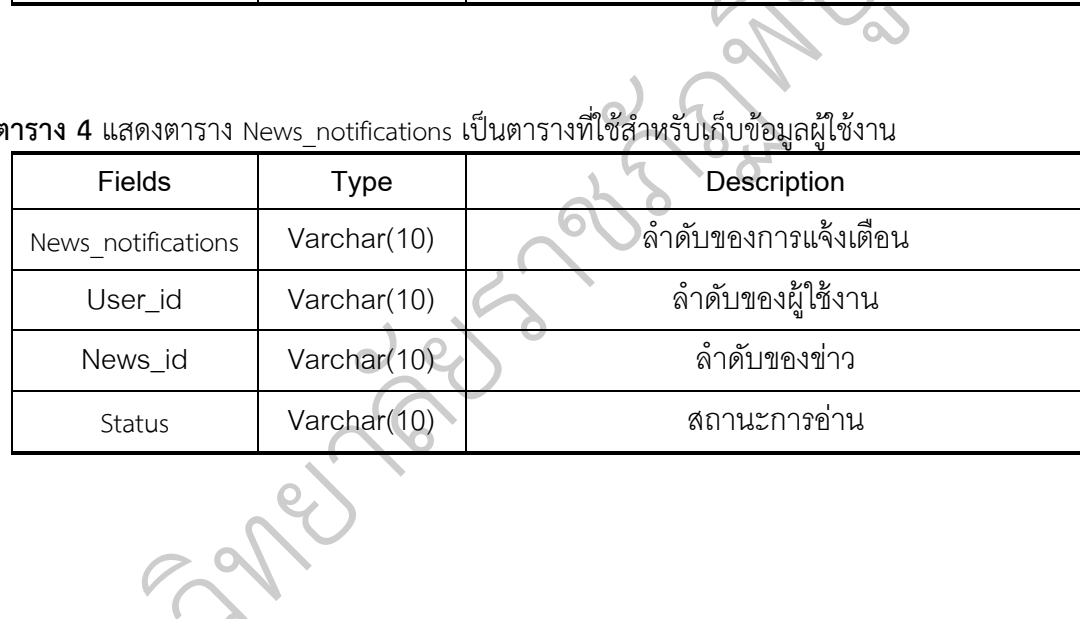

# **5. กำรออกแบบ Interface ของระบบแจ้งเตือนข่ำวสำรผ่ำนระบบ MQTT**

ผู้วิจัยได้แบ่งการออกแบบ Interface ของระบบแจ้งเตือนข่าวสารผ่านระบบ MQTT ออกเป็น 2 ส่วน คือ ส่วนของผู้ใช้ (User) ได้แก่ แอพพลิเคชันระบบแจ้งเตือนข่าวสาร และส่วนของผู้ส่งข่าว ได้แก่ ี แอพพลิเคชันระบบส่งข่าว ซึ่งมีรายละเอียด ดังนี้

5.1 แอพพลิเคชันระบบแจ้งเตือนข่าวสาร

ผู้ใช้สามารถเข้าถึงและใช้งานแอพพลิเคชันระบบแจ้งเตือนข่าวสารผ่านระบบ MQTTบน สมาร์ทโฟนระบบปฏิบัติการแอนดรอยด์ได้ โดยมีตัวอย่าง User Interface ดังนี ้

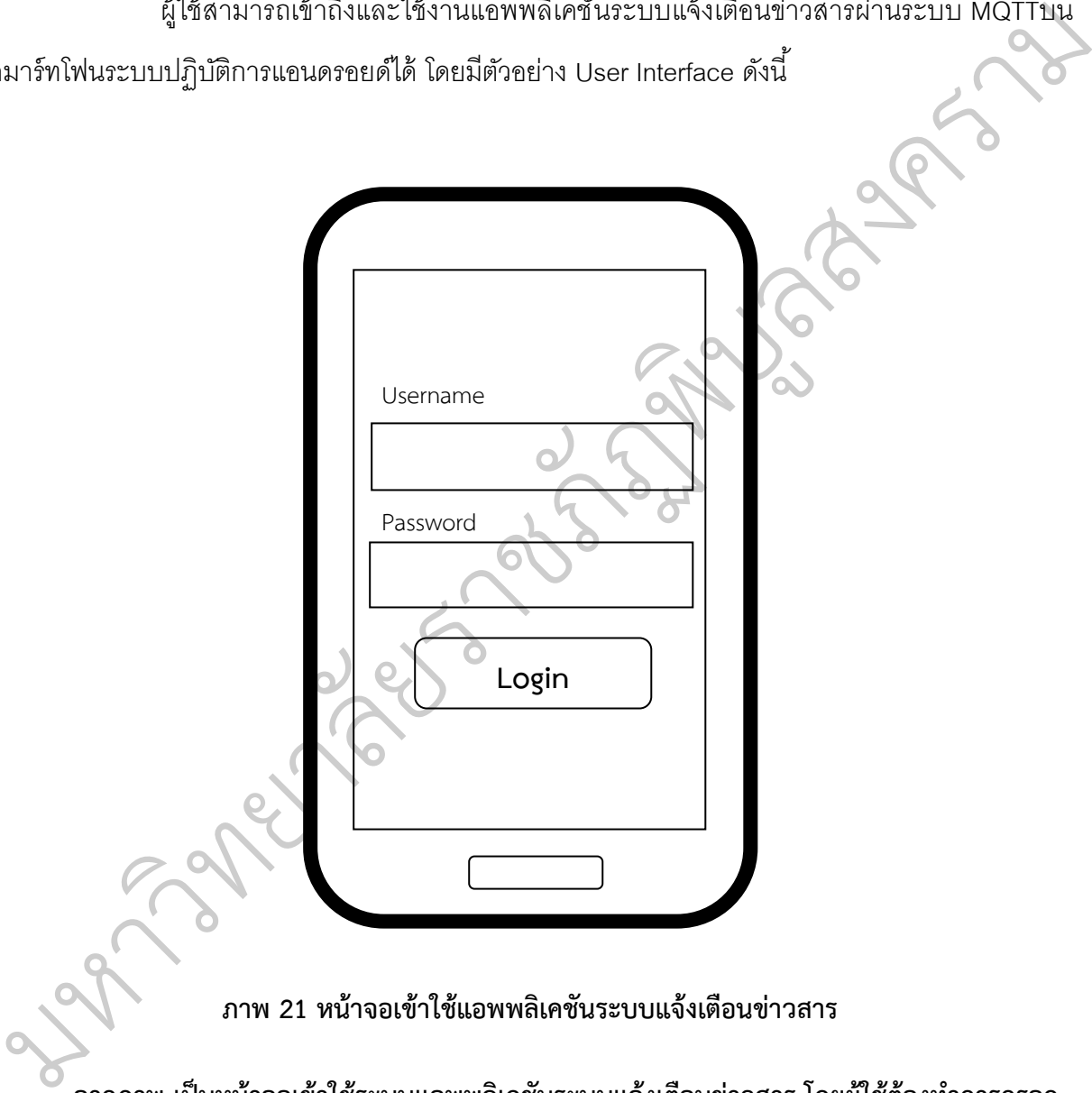

ี จากภาพ เป็นหน้าจอเข้าใช้ระบบแอพพลิเคชันระบบแจ้งเตือนข่าวสาร โดยผู้ใช้ต้องทำการกรอก **ข้อมูล User และ Password เพื่อเป็นกำรระบุตัวตนในกำรรับข่ำวสำร เนื่องจำก**ระบบแจ้งเตือนข่าวสาร ผ่านระบบ MQTT มีการแจ้งเตือนข่าวสารโดยมีการแบ่งกลุ่มประเภทผู้รับข่าวสาร

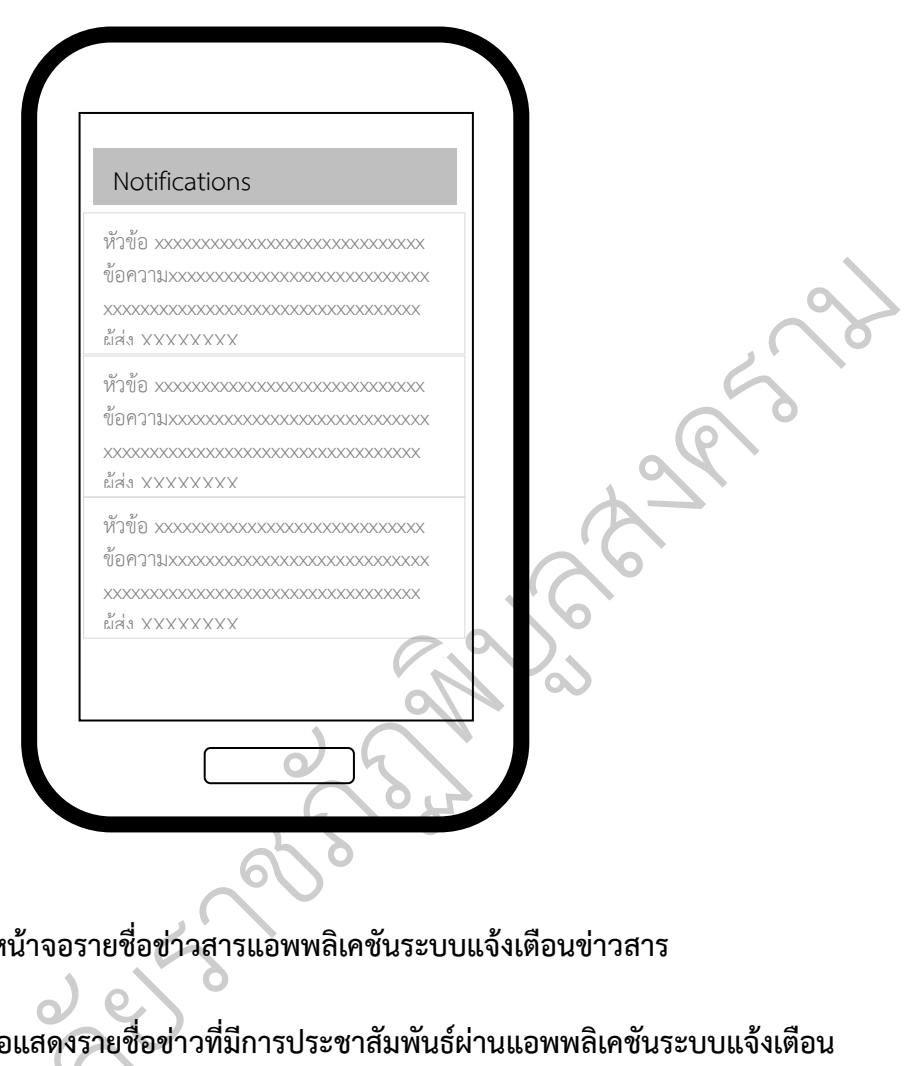

**ภำพ 22 หน้ำจอรำยชื่อข่ำวสำรแอพพลิเคชันระบบแจ้งเตือนข่ำวสำร**

**จำกภำพ เป็นหน้ำจอแสดงรำยชื่อข่ำวที่มีกำรประชำสัมพันธ์ผ่ำนแอพพลิเคชันระบบแจ้งเตือน ข่ำวสำรโดยมีหน้ำจอจะมีกำรแสดงหัวข้อข่ำว รำยละเอียดโดยย่อ และรำยชื่อผู้ส่ง** หาพ เป็นหน้าจอแสดงรายชื่อง<br>มีหน้าจอจะมีการแสดงหัวข้อข่<sup>า</sup><br>พระวัติ  $\overline{c}$ 

มหาว

News หัวข้อ xxxxxxxxxxxxxxxxxxxxxxxxxxxxx ข้อความxxxxxxxxxxxxxxxxxxxxxxxx  $x$ xxxxxxxxxxxxxxxxxxxxxxxxxxxxxxx Xxxxxxxxxxxxxxxxxxxxxxxxxxxxxxxxxx xxxxxxxxxxxxxxxxxxxxxxxxxxxxxxxxxx xxxxxxxxxxxxxxxxxxxxxxxxxxxxxxxxxx Xxxxxxxxxxxxxxxxxxxxxxxxxxxxxxxxxx xxxxxxxxxxxxxxxxxxxxxxxxxxxxxxxxxx ผู้ส่ง XXXXXXXX ยราชภาพ<br>23 หน้าจอแสดงรายละเอีย  $\overline{Q}$ ฏพ  $\overline{\mathcal{C}}$ บ $\infty$ ลสงคราม

**ภำพ 23 หน้ำจอแสดงรำยละเอียดข่ำวสำร** ั

**จำกภำพ เป็นหน้ำจอแสดงรำยชื่อข่ำวที่มีกำรประชำสัมพันธ์ผ่ำนแอพพลิเคชันระบบแจ้งเตือน ข่ำวสำรโดยมีหน้ำจอจะมีกำรแสดงหัวข้อข่ำว รำยละเอียดโดยย่อ และรำยชื่อผู้ส่ง** ป็นหน้าจอแสดงรายชื่อ<br>ขอจะมีการแสดงหัวข้อข่า<br>-

มหาว

 $\mathcal{C}_{\ell}$ 

**5.2** ส่วนของผู้ส่งข่าว

ผู้ส่งข่าวสารสามารถส่งข่าวสารผ่านระบบแจ้งเตือนข่าวสารผ่านระบบ MQTTบนสมาร์ท โฟนระบบปฏิบัติการแอนดรอยด์ได้ โดยมีตัวอย่าง User Interface ดังนี ้

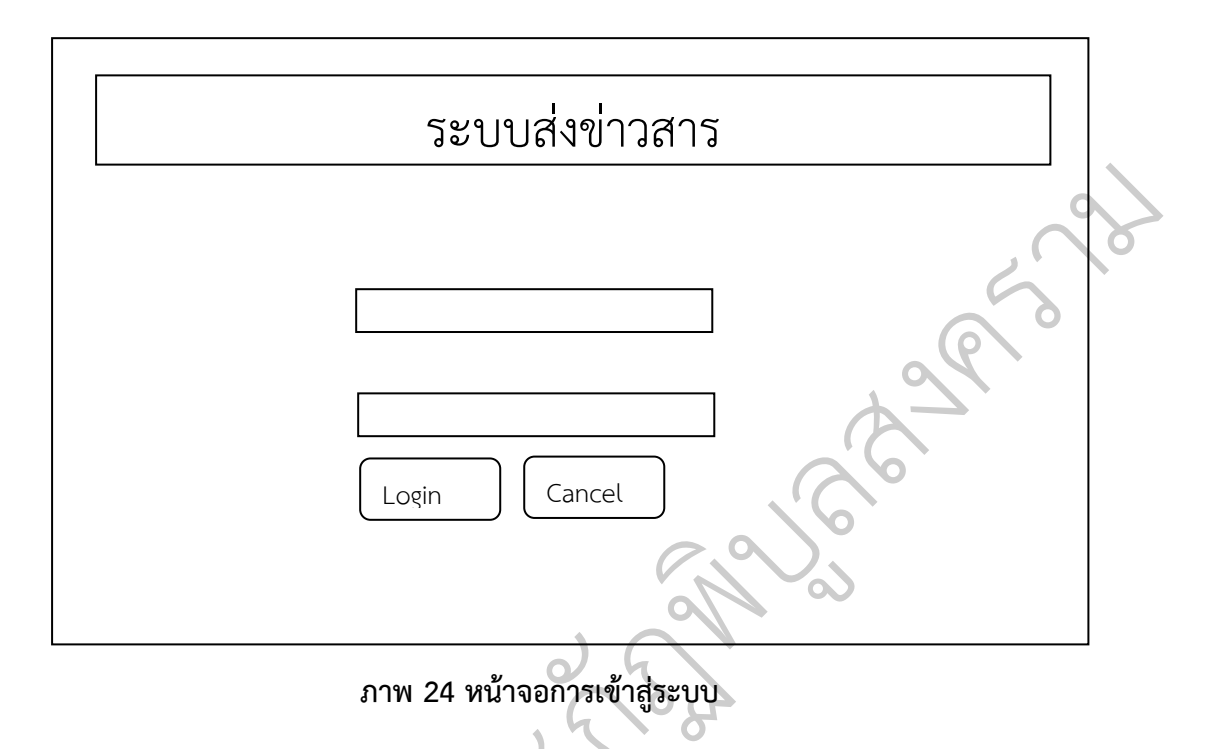

จากภาพ เป็นหน้าจอเข้าใช้ระบบแอพพลิเคชันระบบส่งข่าวสาร โดยผู้ใช้ต้องทำการกรอกข้อมูล **User และ Password เพื่อท ำกำรเข้ำสู้ระบบ**

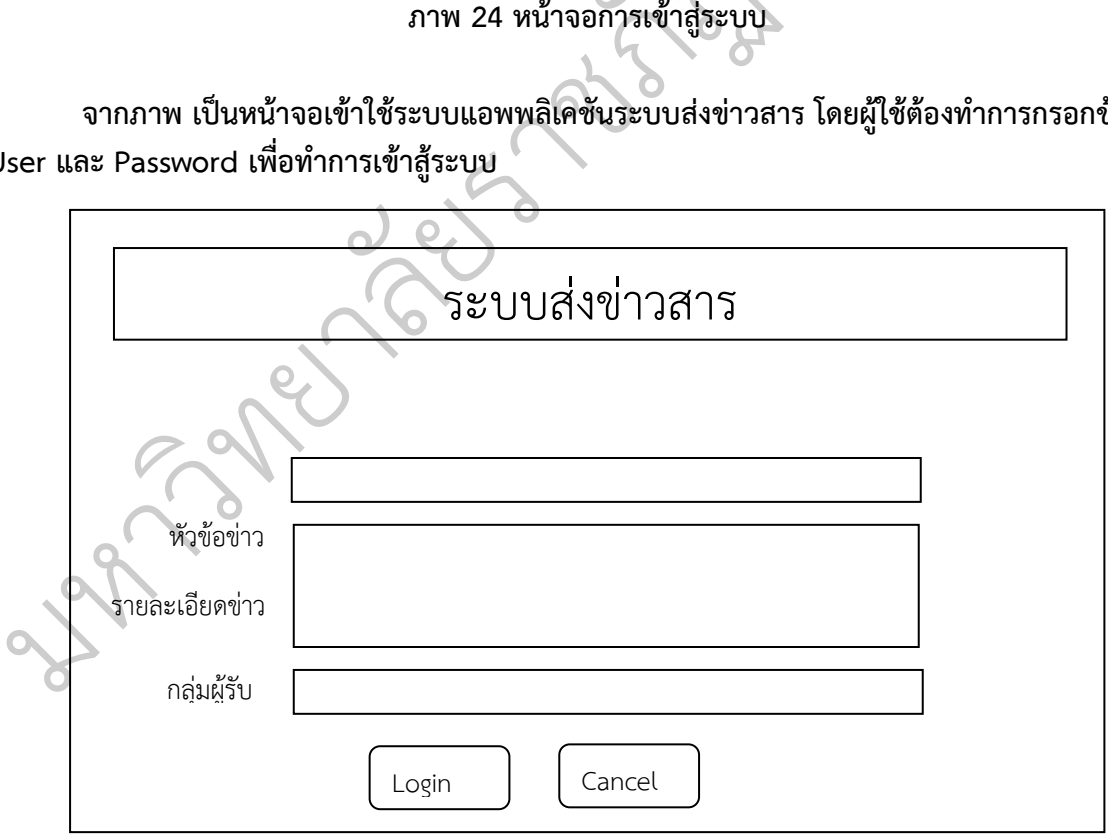

**ภำพ 25 หน้ำจอกำรเข้ำสู่ระบบ**

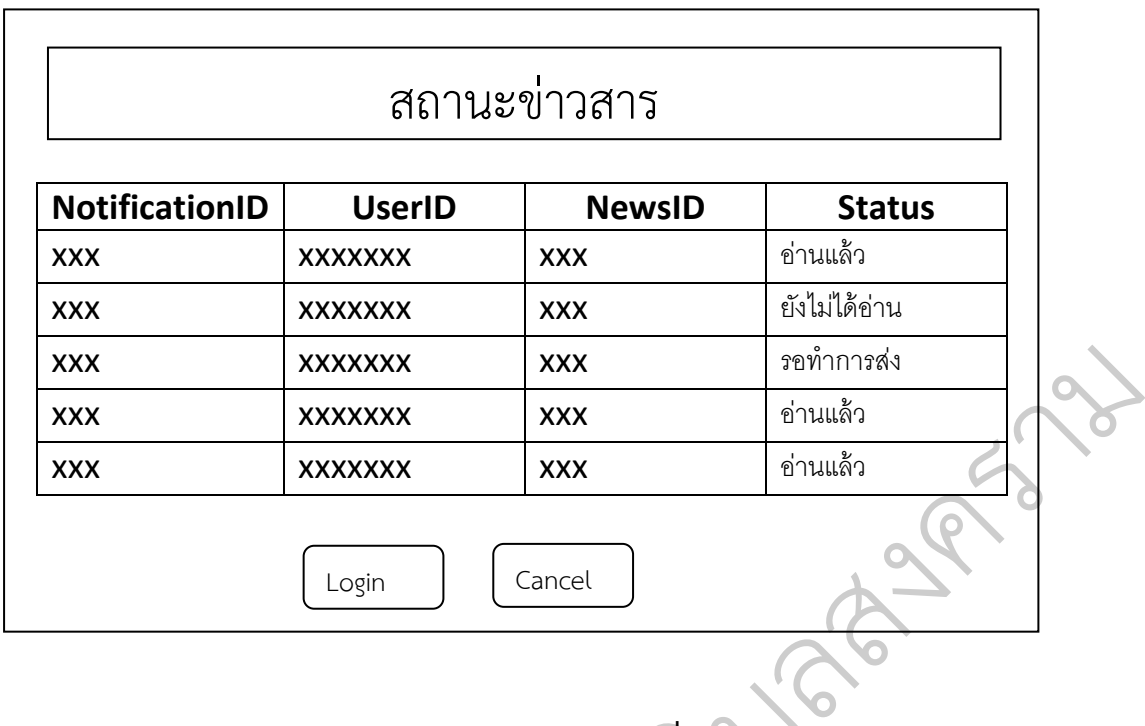

ภาพ 26 ส่วนสำหรับตรวจสอบสถานะในการส่งข่าวสาร ที่ผู้ส่งข่าวสารได้ส่งไปยังกลุ่มผู้รับโดยมี<br>3 สถาบะได้แก่ อ่าบแล้ว ยังไม่ได้อ่าบ และรอทำการส่ง สถานะ 3 สถานะได้แก่ อ่านแล้ว ยังไม่ได้อ่าน และรอทำการส่ง าวสาร ทผูสงขาว:<br>รส่ง<br>อื่

 $\overline{Q}$ 

eys abso

**6. กำรวิเครำะห์ข้อมูล**

มหาว

ิ ทยาล

 $\overline{c}$ 

การพัฒนาระบบแจ้งเตือนข่าวสารผ่านระบบ MQTT ของคณะเทคโนโลยีอุตสาหกรรมมหาวิทยาลัย ราชภัฏพิบูลสงคราม ผู้วิจัยได้วัดประสิทธิภาพการทำงานของระบบจากการสอบถามความพึงพอใจโดยมี หลักการดังนี้

6.1 การวิเคราะห์เชิงพรรณนา (Descriptive statistic)

เพื่อวัดการแจกแจงความถี่ และการหาอัตราส่วนร้อยละ จากนั้นนำเสนอในรูปของตาราง ประกอบค่า อธิบายข้อมูลเกี่ยวกับลักษณะพื้นฐานทั่วไปของคณะเทคโนโลยีอุตสาหกรรม

6.2 การวิเคราะห์ตามเทคนิคการวัดทัศนคติตามแนวคิดของ Likert scale

ในการวิเคราะห์ถึงประสิทธิภาพของระบบ โดยใช้ผู้เชี่ยวชาญ 4 คนในการพิจราณา

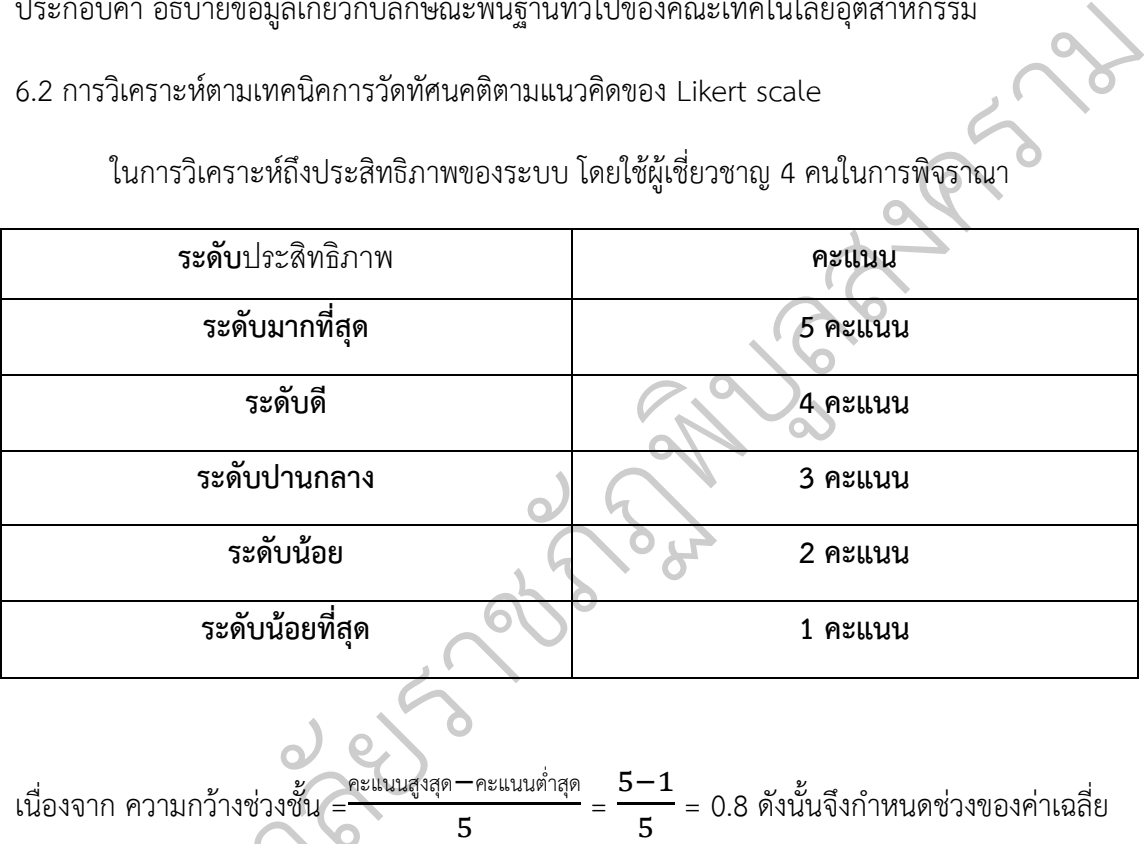

เนื่องจาก ความกว้างช่วงชั้น = คะแนนสูงสุด−คะแนนต่ำสุด 5 = 5−1 ของคะแนนความพึงพอใจในแต่ละระดับ ดังนี้ าวามกว้างช่วงชั้น =<sup>คะแนน</sup><br>งพอใจในแต่ละระดับ ดังนี้<br>คะแนนค่าเฉลี่ย  $\overline{c}$ 

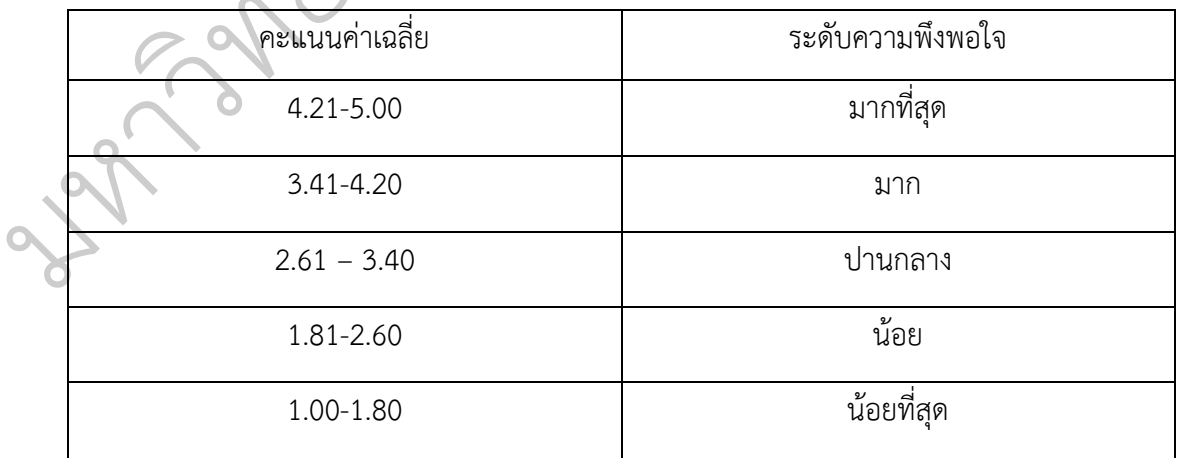

# **---------------------------------------------------------------------------------------------------- ผลการวิเคราะห์ข้อมูล**

จากการพัฒนาในระบบแจ้งเตือนข่าวสารผ่านระบบ MQTT ของคณะเทคโนโลยี ้อุตสาหกรรมมหาวิทยาลัยราชภัฏพิบูลสงคราม ผู้วิจัยได้ทำการศึกษา วิเคราะห์ และออกแบบระบบ โดย ก าหนดหัวข้อในการด าเนินการศึกษาไว้3 ส่วน ดังนี้

- 1. ส่วนของผู้ใช้งาน
	- 1.1 Login ผ่าน**แอพพลิเคชันระบบแจ้งเตือนข่าวสาร**
	- 1.2 หน้าจอแจ้งเตือน
	- 1.3 **หน้าจอรายชื่อข่าวสารแอพพลิเคชันระบบแจ้งเตือนข่าวสาร GRANGER**

 $\overline{Q}$ 

rock of

บ

 $\infty$ 

 $\overline{\mathcal{C}}$ 

- 1.4 **หน้าจอแสดงรายละเอียดข่าวสาร**
- 2. ส่วนของผู้ส่งข่าว

มหาว

 $\mathcal{C}_{\ell}$ 

- 2.1 การเข้าสู่ระบบ
- ่ 2.2 หน้าจอสำหรับส่งข่าว
- 2.3 หน้าจอตรวจสอบสถานะข่าว

**New Tax** 

3 สรุปการประเมินประสิทธิภาพของระบบโดยผู้เชี่ยวชาญ าสถานะข่าว<br>าพของระบบโดยผู้เขียวชาญ<br>ออ

 $\overline{c}$ 

# 1.ส่วนผู้ใช้งาน

# **1.1 ส่วน Log in เข้าสู่ระบบ**

เพื่อแสดงตัวตนของผู้ใช้งาน โดยผู้ใช้งานจะต้องยืนยันตัวเอง โดยผู้ใช้ต้องทำการกรอกข้อมูล User และ Password ดังภาพ

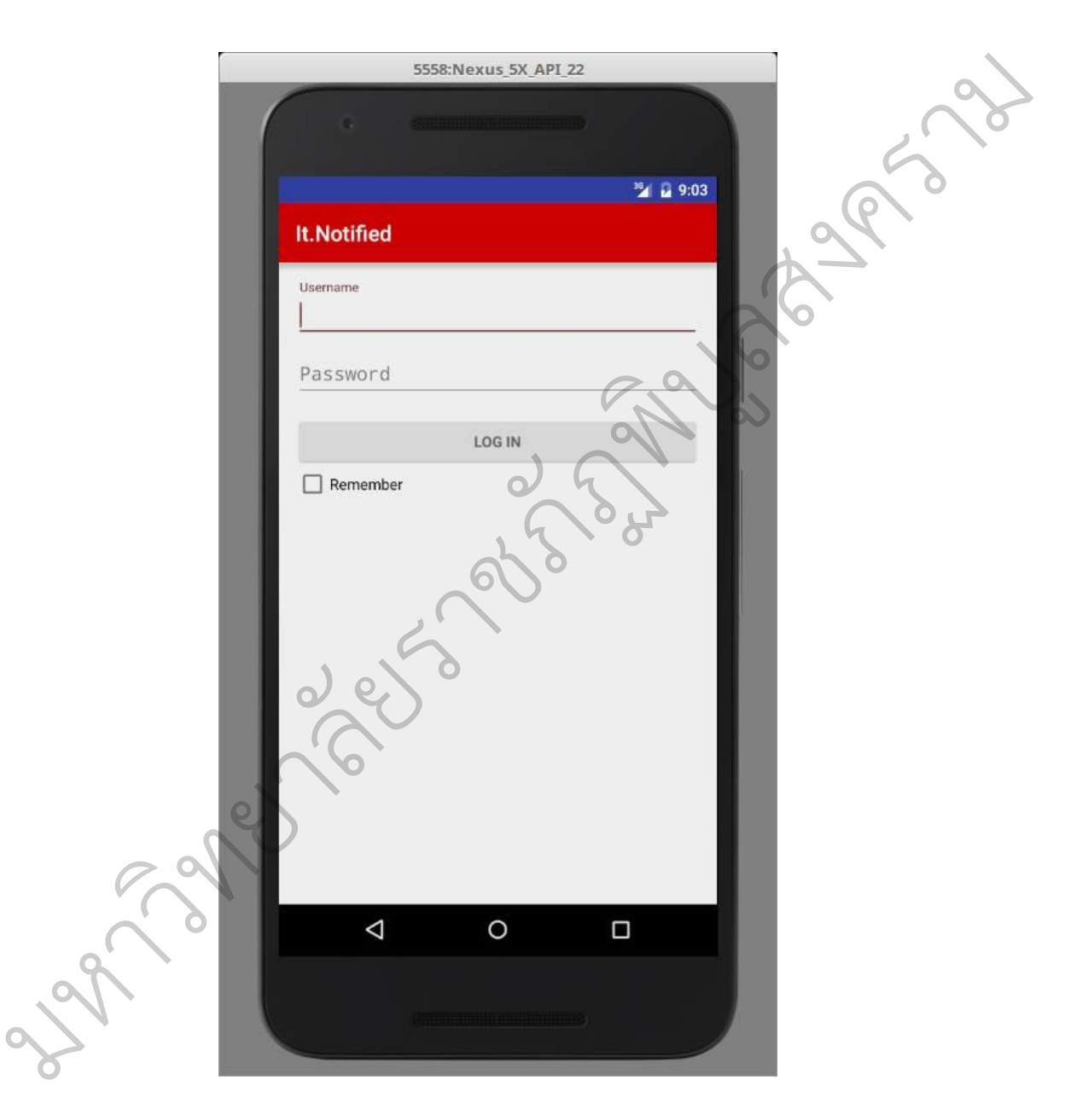

ภาพ 27 แสดงหน้าจอเข้าสู่ระบบของผู้ใช้

1.2 ส่วนการแจ้งเตือน

ในส่วนนี้เมื่อผู้ใช้ได้ทำการเข้าสู่ระบบยืนยันตัวตนแล้วนั้น เมื่อมีข่าวสารส่งเข้ามาในระบบ จะ มีการแจ้เตือนข่าวสาร บนหน้าจออุปกรณ์ ดังภาพ

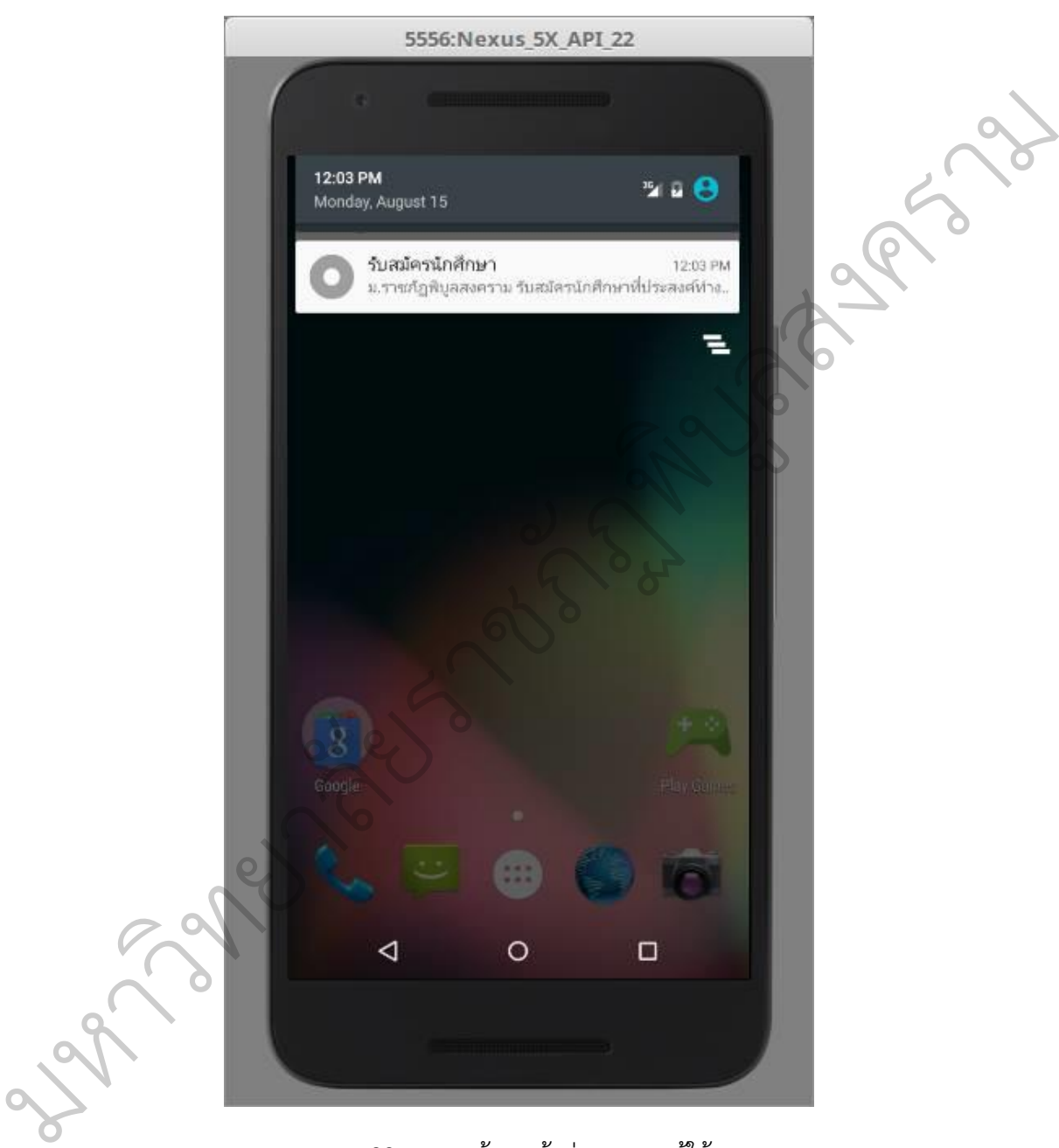

ภาพ 28 แสดงหน้าจอเข้าสู่ระบบของผู้ใช้

**1.3 ส่วนดูรายชื่อข่าวสาร**

ี ในส่วนนี้เป็นส่วนที่จะแสดงรายชื่อข่าวสารที่ได้รับจากระบบ โดยหน้าจอจะแสดงจำนวนข่าว ์ ทั้งหมดซึ่งประกอบไปด้วย หัวข้อข่าว รายละเอียดข่าวโดยย่อ และหน่วยงานที่ทำกำส่งข้อความ โดย **รายละเอียดดังภาพ**

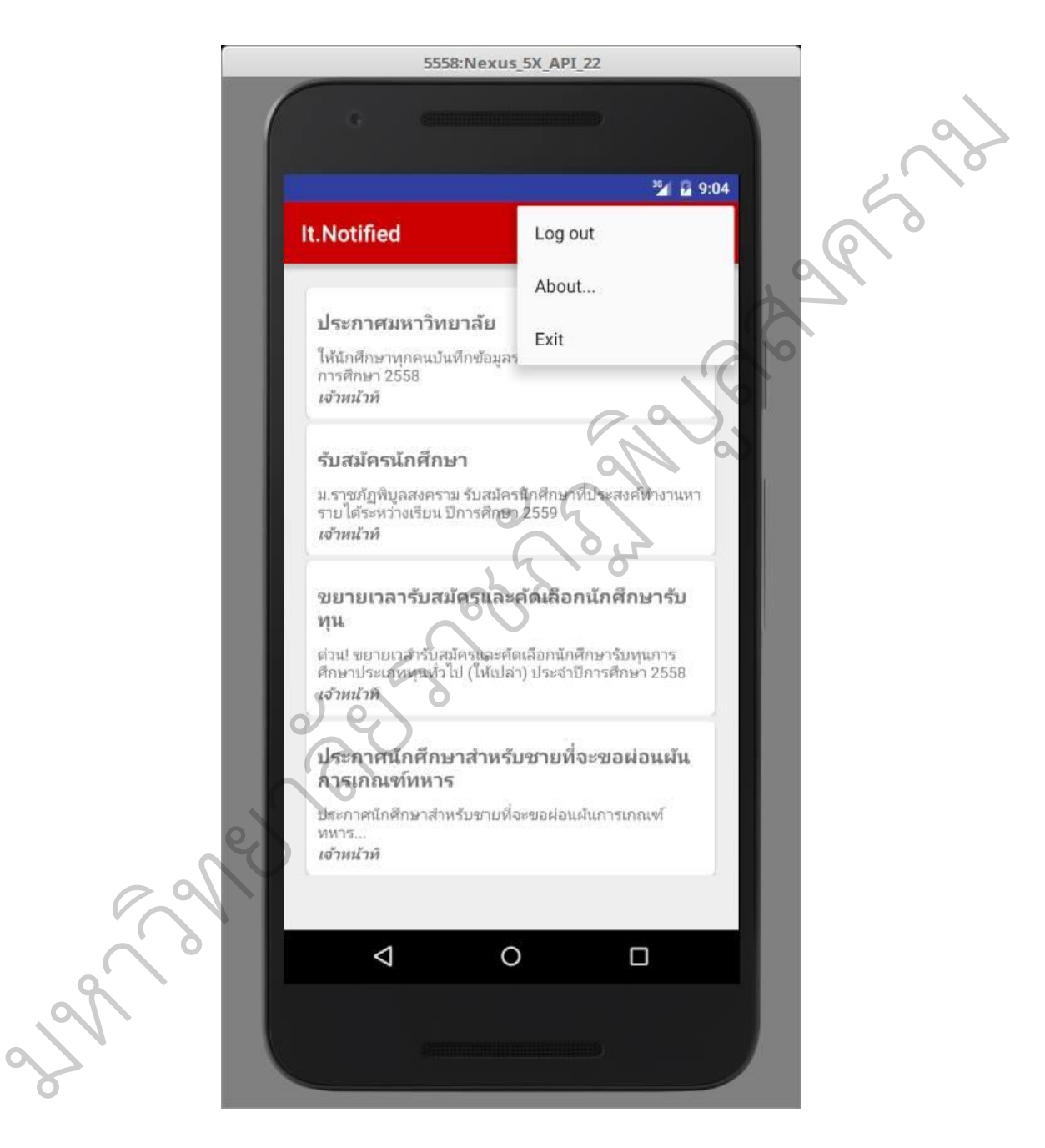

ภาพ 29 หน้าจอ**แสดงรายชื่อข่าวสารที่ได้รับจากระบบ**

1.4 หน้าจอแสดงรายละเอียดข่าว

ในส่วนนี้เป็นส่วนที่จะแสดงรายละเอียดข่าว เมื่อผู้ใช้ได้เลือกอ่านข่าวสารจากรายชื่อข่าวสารใน หัวข้อ 1.3 เมื่อผู้ใช้ได้เลือกหัวข่าว ระบบจะแสดงหน้าจอรายละเอียดข่าวสาร ซึ่งประกอบได้ด้วย หัวข้อข่าว เนื้อหาข่าว และ หน่วยงานที่ส่งข่าว ซึ่งมีส่วนประกอบดังภาพ

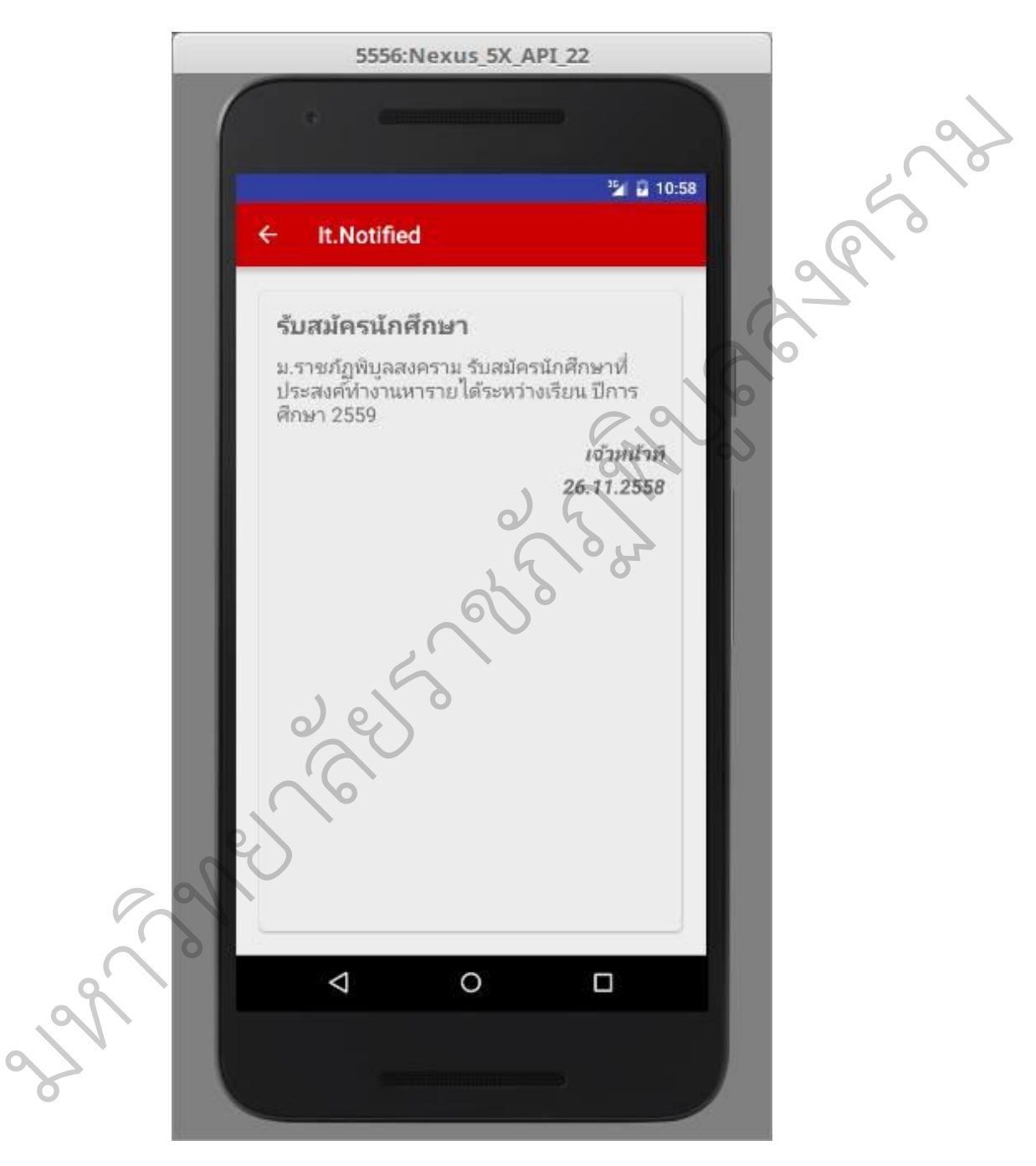

ภาพ 30 หน้าจอ**แสดงรายชื่อข่าวสารที่ได้รับจากระบบ**

#### **3 สรุปการประเมินประสิทธิภาพของระบบ**

 ในการประเมินประสิทธิภาพของระบบแจ้งเตือนข่าวสารผ่านระบบ MQTT ของคณะเทคโนโลยี ้อุตสาหกรรมมหาวิทยาลัยราชภัฏพิบูลสงครามนั้น ผู้วิจัยได้ดำเนินการให้ผู้เชี่ยวชาญจำนวน 4 คนทำการ ประเมินระบบ โดยแบ่งเป็น 5 รายการ 1.ด้านกระบวนการติดตั้งและความเข้าใจในการใช้งานแอพพลิเคชั่น 2.ด้านภาพรวมของแอพพลิเคชั่น 3.ด้านรูปแบบและภาพลักษณ์ 4.ด้านการใช้งาน 5.ข้อเสนอแนะ ซึ่งมีผลสรุป ดังนี้

# **เกณฑ์ที่ใช้ในการวิเคราะห์ข้อมูล**

มหาว

การวิเคราะห์ข้อมูลมีระดับ ดังนี้

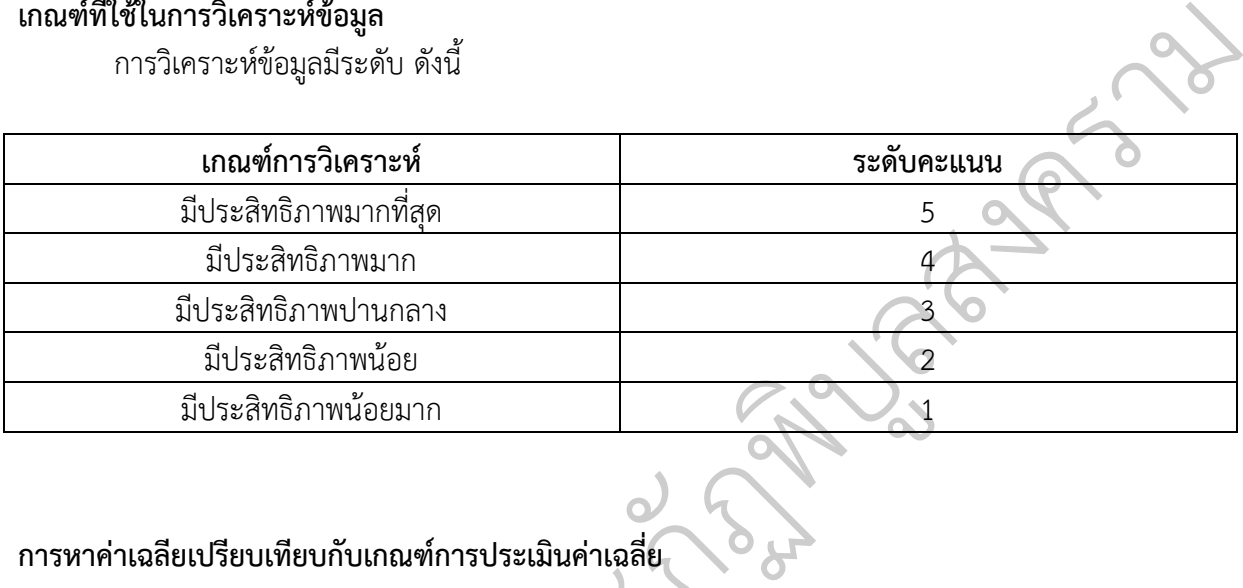

# $\overline{Q}$

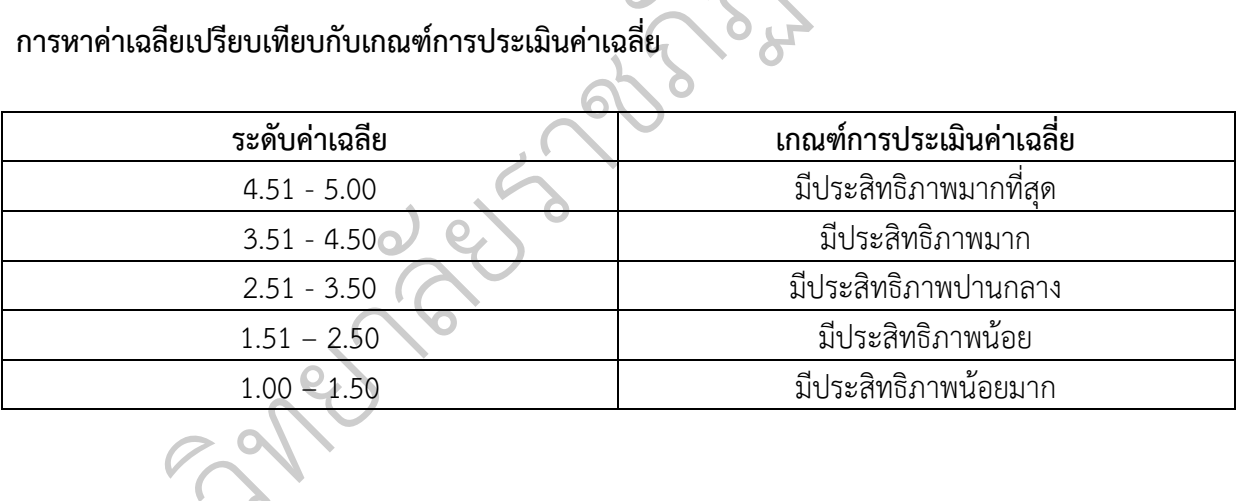

# **3.1 ด้านกระบวนการติดตั้งและความเข้าใจในการใช้งานแอพพลิเคชั่น**

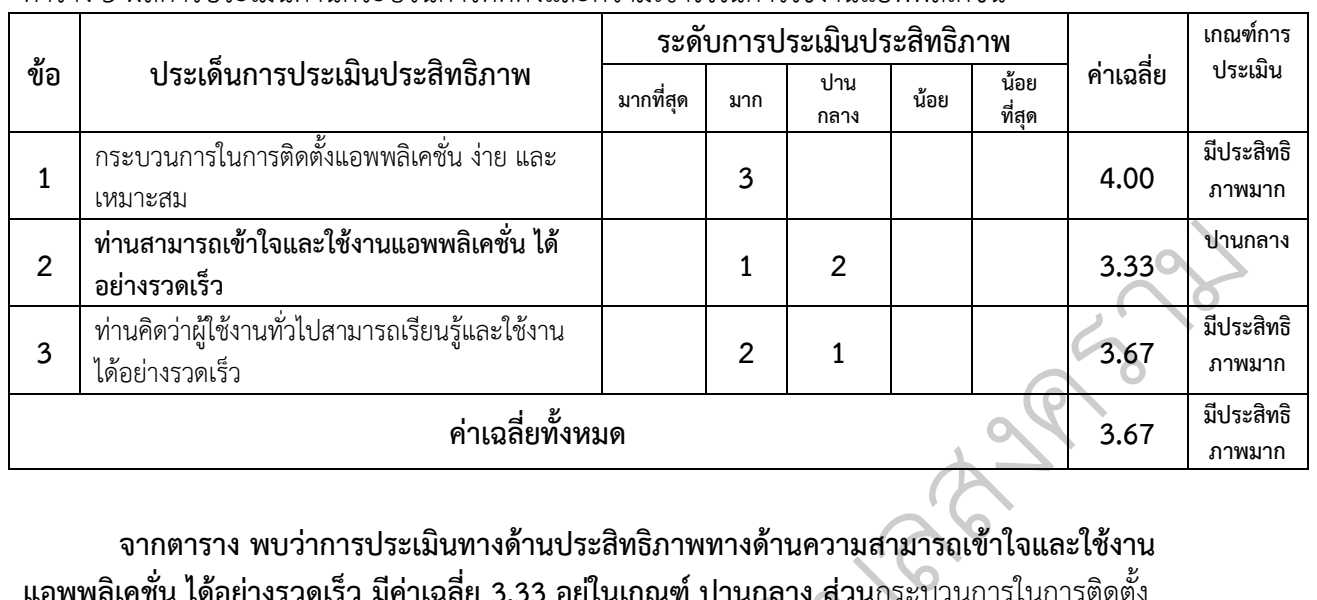

# ตาราง 5 ผลการประเมินด้านกระบวนการติดตั้งและความเข้าใจในการใช้งานแอพพลิเคชั่น

**จากตาราง พบว่าการประเมินทางด้านประสิทธิภาพทางด้านความสามารถเข้าใจและใช้งาน แอพพลิเคชั่น ได้อย่างรวดเร็ว มีค่าเฉลี่ย 3.33 อยู่ในเกณฑ์ ปานกลาง ส่วน**กระบวนการในการติดตั้ง แอพพลิเคชั่น ได้อย่างรวดเร็ว มีค่าเฉลี่ย 3.33 อยู่ในเกณฑ์ ปานกลาง ส่วนกระบวนการในการติดเ<br>แอพพลิเคชั่นและความสามารถการเรียนรู้มีค่าเฉลี่ยอยู่ที่ 4.00 , 3.67 อยู่ในเกณฑ์มีประสิทธิภาพมาก สรุปผลประเมินด้านกระบวนการติดตั้งและความเข้าใจในการใช้งานแอพพลิเคชั่นมีค่าเฉลี่ยอยู่ที่ 3.67 ัอยู่ในเกณฑ์ มีประสิทธิภาพมาก ) , 3.67 อยู่ในเกเ<br>ไจในการใช้งานแอ<br>|<br>|

# **3.2 ด้านภาพรวมของแอพพลิเคชั่น**

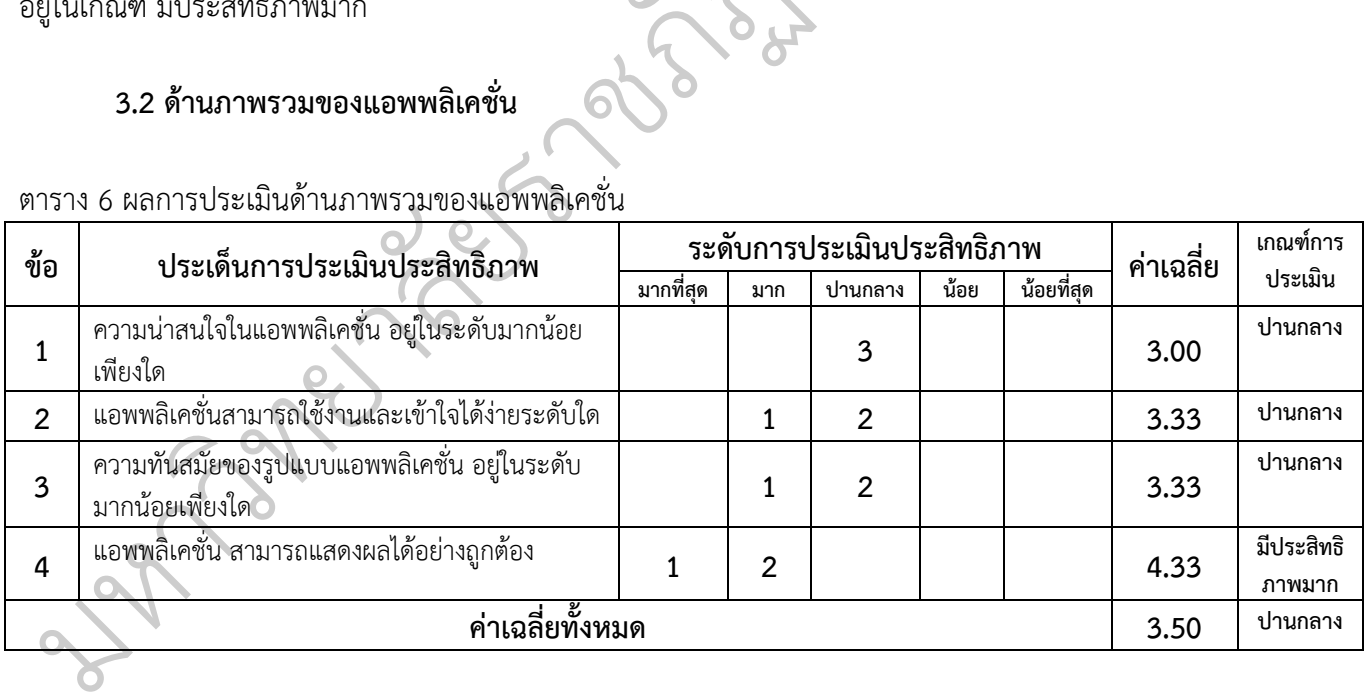

# ตาราง 6 ผลการประเมินด้านภาพรวมของแอพพลิเคชั่น

**จากตาราง พบว่าการประเมินทางด้านประสิทธิภาพ**ความน่าสนใจในแอพพลิเคชั่น **มีค่าเฉลี่ย 3.00 อยู่ในเกณฑ์ ปานกลาง ความสามารถในการใช้งานและความเข้าใจและความทันสมัยของรูปแบบ มี ค่าเฉลี่ยอยู่ 3.33 อยู่ในเกณฑ์ ปานกลาง ส่วนความ**สามารถแสดงผลได้อย่างถูกต้องมีค่าเฉลี่ยอยู่ที่ 4.33 อยู่ ในเกณฑ์มีประสิทธิภาพมาก

สรุปผลประเมินด้านภาพรวมของแอพพลิเคชั่น มีค่าเฉลี่ยอยู่ที่ 3.57 อยู่ในเกณฑ์ ปานกลาง

# **3.3 ด้านรูปแบบและภาพลักษณ์**

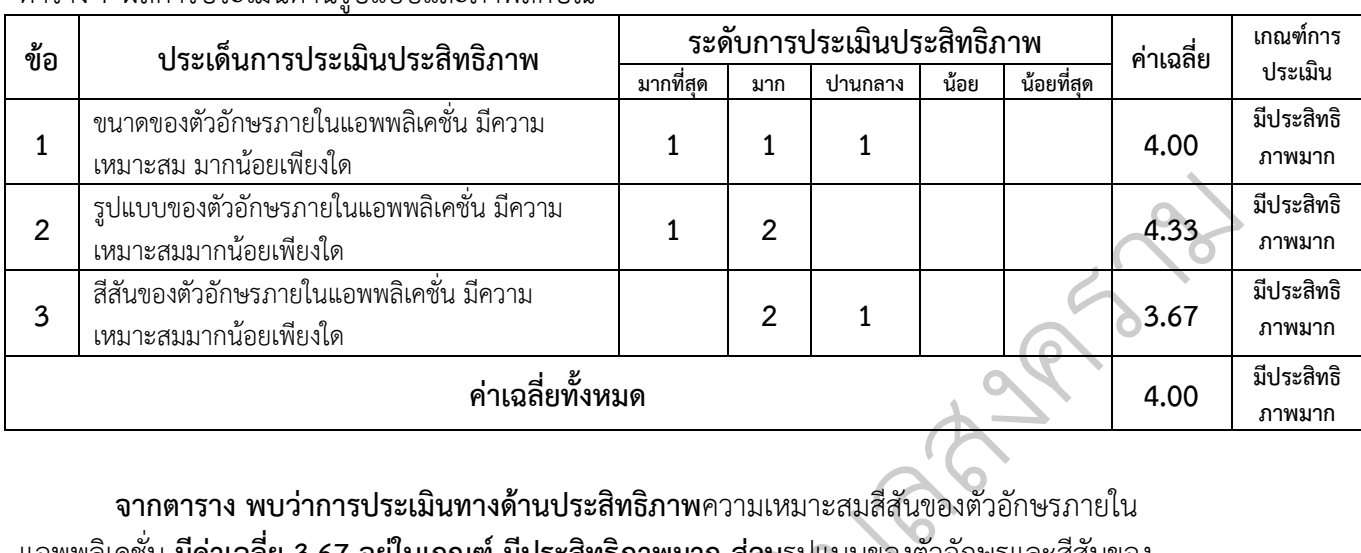

#### ตาราง 7 ผลการประเบิบด้าบรูปแบบและภาพลักษณ์

**จากตาราง พบว่าการประเมินทางด้านประสิทธิภาพ**ความเหมาะสมสีสันของตัวอักษรภายใน แอพพลิเคชั่น **มีค่าเฉลี่ย 3.67 อยู่ในเกณฑ์ มีประสิทธิภาพมาก ส่วน**รูปแบบของตัวอักษรและสีสันของ ิบตัวอักษรภายในแอพพลิเคชั่น มีค่าเฉลี่ยอยู่ที่ 4.33 อยู่ในเกณฑ์มีประสิทธิภาพมาก ู ฑ์มีประสิทธิภาพม<br>ยอยู่ที่ 4.00 อยู่ใน<br>ออ

สรุปผลประเมินด้านรูปแบบและภาพลักษณ์มีค่าเฉลี่ยอยู่ที่ 4.00 อยู่ในเกณฑ์ มีประสิทธิภาพมาก ั

# **3.4 ด้านการใช้งาน**

# ตาราง 8 ผลการประเมินด้านด้านการใช้งาน

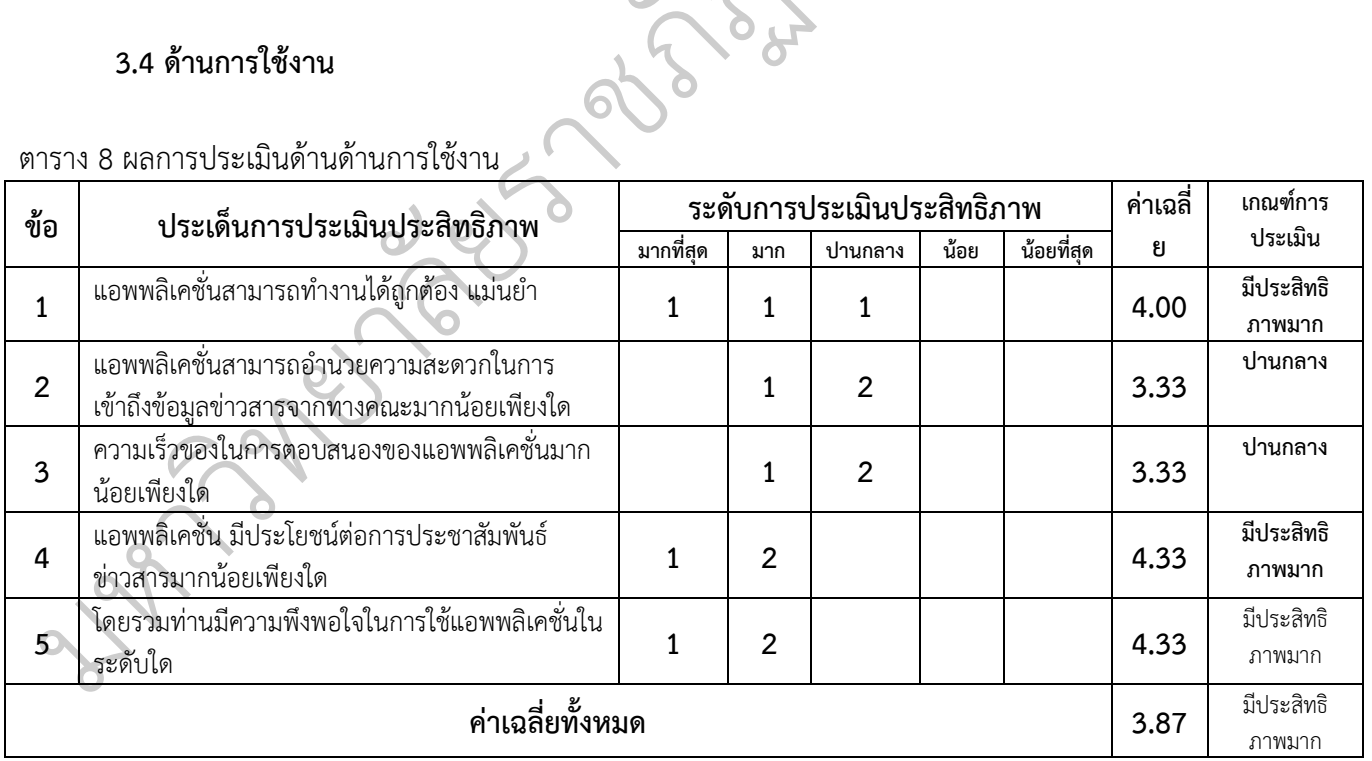

**จากตาราง พบว่าการประเมินทางด้านประสิทธิภาพ**อำนวยความสะดวกในการเข้าถึงข้อมูลข่าวสาร **ความเร็วของในการตอบสนองของแอพพลิเคชั่น มีค่าเฉลี่ย 3.33 อยู่ในเกณฑ์ ปานกลาง ความสามารถใน การท างานถูกต้องแม่นย า มีค่าเฉลี่ยอยู่ 4.00** อยู่ในเกณฑ์มีประสิทธิภาพมาก และ

 **ส่วน**รูปแบบของตัวอักษรและสีสันของตัวอักษรภายในแอพพลิเคชั่น มีค่าเฉลี่ยอยู่ที่ 4.33 อยู่ใน เกณฑ์มีประสิทธิภาพมาก

สรุปผลประเมินด้านรูปแบบและภาพลักษณ์มีค่าเฉลี่ยอยู่ที่ 4.00 อยู่ในเกณฑ์ มีประสิทธิภาพมาก

#### **4. ข้อเสนอแนะ**

**จัดรูปแบบและสีสันให้มีความดึงดูดใจมากขึ้น เพื่อตอบสนองกับกลุ่มผู้ใช้งานที่เป็นกลุ้มเป้าหมาย**

มหาว  $\mathcal{C}_{\ell}$ **New Tax**  $\overline{c}$ eys abso  $\overline{Q}$ rock of **รับ 250** ลสงคราม

# **---------------------------------------------------------------------------------------------------- สรุปผลการวิจัย อภิปรายผล และข้อเสนอแนะ**

การพัฒนาระบบแจ้งเตือนข่าวสารผ่านระบบ MQTT ของคณะเทคโนโลยีอุตสาหกรรมมหาวิทยาลัย ราชภัฏพิบูลสงคราม ในส่วนของแอพพลิเคชันบนระบบปฏิบัติแอนดรอยด์ถูกพัฒนาขึ้นด้วยภาษา Java และ ในส่วนของผู้ให้บริการข่าวสารนั้นพัฒนาด้วยภาษา PHP ซึ่งมีการติดต่อส่งข้อมูลข่าวสารผ่าน Service MQTT ซึ่งผู้วิจัยได้พัฒนาบนระบบปฏิบัติการ Ubuntu โดยระบบที่พัฒนาขึ้นเพื่อแจ้งเตือนข่าวสารต่างๆไปยัง กลุ่มเป้าหมายที่ต้องการ โดยระบบสามารถแยกกลุ่มเป้าหมายที่จะรับข่าวสารได้

#### **1. สรุปผลการวิจัย**

1.1 การพัฒนาระบบแจ้งเตือนข่าวสารผ่านระบบ MQTT ของคณะเทคโนโลยีอุตสาหกรรม มหาวิทยาลัยราชภัฏพิบูลสงคราม ได้พัฒนาออกเป็นสองส่วนคือส่วนผู้รับข่าวสารซึ่งแอพพลิเคชันติดตั้งอยู่บน อุปกรณ์สมาทโฟนระบบปฏิบัติแอนดรอยด์ และในส่วนของผู้ใช้ข่าวสารพัฒนาด้วยเว็บแอพพลิเคชั่น ซึ่งจากผล อุบกรณสมาทเพนระบบบฏบตแอนดรอยด และเนสวนของผูเชขาวสารพฒนาดวยเวบ<br>การพัฒนาระบบสามารถส่งความสารผ่าน Sevice MQTT ได้อย่างมีประสิทธิภาพ<br>1 2 ง<br>เตือนข่าวสารต่างๆไปยัง<br>1ด้<br>หารซึ่งแอพพลิเคชันติดตั้งอยู่บน<br>หารซึ่งแอพพลิเคชัน ซึ่งจากผล

#### 1.2

#### **2. อภิปรายผล**

ี การประเมินจากผู้เชี่ยวชาญจำนวน 4 ท่าน ซึ่งมีผลสรุปการประเมินดังนี้  $\overline{Q}$ ยอางมองอยทอง<br>-<br>ผู้วิจัยได้มีการวัด

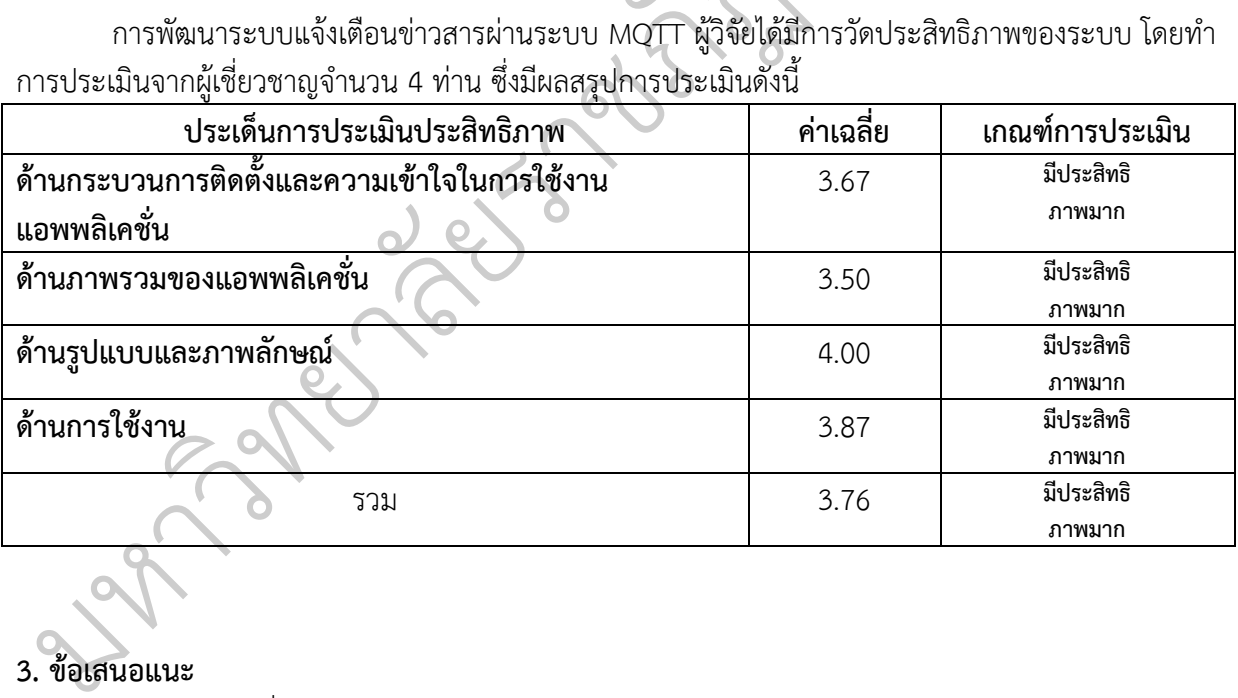

# **3. ข้อเสนอแนะ**

- 1. ควรมีการเพิ่มความสามารถในการส่งข้อความกลับสู่ผู้ส่งข่าวสาร
- 2. ปรับปรุงรูปแบบและการแสดงผลตามข้อเสนอแนะของผู้เชี่ยวชาญ
- 3. มีส่วนการเข้าใช้จากบุคคลทั่วไป

#### **หัวหน้าโครงการ**

มหาว

ิ ทยาล

 $\overline{c}$ 

es outs's

 $\overline{Q}$ 

rock of

 $\overline{\mathcal{C}}$ 

**ชื่อ-นามสกุล : นายวิชิต เหล็กค า ต าแหน่ง :** นักวิชาการคอมพิวเตอร์ **สังกัด คณะ/ส านัก/กอง/ศูนย์ : เทคโนโลยีอุตสาหกรรม**

ระดับการศึกษา : ปริญญาตรี หลักสูตรวิทยาศาสตรบัณฑิต สาขาวิชา<br>- วิทยาการคอมพิวเตอร์ มหาวิทยาลัยราชภัฏพิบูลสง<br>- ความ<br>- : เลขที่ 156 หมู่ 5 ตำบลพลายชุมพล<br>- อำเภอเมือง จังหวัดพิษณุโลก 65000<br>- โทรศัพท์ : 0-5526-7000-5 โทรสาร : **วิทยาการคอมพิวเตอร์มหาวิทยาลัยราชภัฏพิบูลสง ความ**

**สถานที่ติดต่อ : เลขที่ 156 หมู่ 5 ต าบลพลายชุมพล อ าเภอเมือง จังหวัดพิษณุโลก 65000 โทรศัพท์ : 0-5526-7000-5 โทรสาร : 0-5528-2792**

 $\infty$ 

บ

**----------------------------------------------------------------------------------------------------**

พัชรพงศ์ คูสุวรรณ์. (2551). **การพัฒนาระบบตอบรับเอสเอ็มเอสอัตโนมัติสำหรับร้านภิญญ**์. สาขาวิชาเทคโนโลยีสารสนเทศและการจัดการ คณะวิทยาศาตร์มหาวิทยาลัยเชียงใหม่.

ศุภกิจ ทองดี. (2556). **บทที่ 1 รู้ จั ก กั บ แ อ น ด ร อ ย ด์** [อ อ น ไ ล น์]. ไ ด้ จ า ก : **http://www.sourcecode.in.th/articles.php?id=71**. **3 สิงหาคม 2559.**

สงกรานต์ ทองสว่าง. (2554). **MySQL ระบบฐานข้อมูลส าหรับอินเทอร์เน็ต**. QA76.9.D232 ส132ม 2544. กรุงเทพฯ: ซีเอ็ดยูเคชั่น.

อนรรฆ วรรณบูรณ. (2551). ระบบส่งข้อความแจ้งเตือนของระบบสื่อสัญญาณผ่านเอสเอ็มเอส. สาขาวิชาวิทยาการคอมพิวเตอร์คณะวิทยาศาตร์มหาวิทยาลัยเชียงใหม่. หาคม 2559.<br>ค. QA76.9.D232 ส132ม<br>บูญาณผ่านเอสเอ็มเอส.<br>1ม.

ADMIN. (2559**) . มื อ ใ ห ม่ หั ด Qt ต อ น MQTT Subscrible [อ อ น ไ ล น์]. ไ ด้ จ า ก:**  ฏพ **http://www.myconfix.com/blog/tutorial. 3 สิงหาคม 2559.** ัิ บ ู

Anuchit Chalothorn. (2014) . **ติ ด ตั้ ง แ ล ะใ ช้ ง า น MQTT Broker** [ออนไลน์]. ได้จา ก: **http://thaiopensource.org/ติดตั้งและใช้งาน-mqtt-broker-กัน/**. **3 สิงหาคม 2559.** คตั้งและใช้งาน MQT<br>.org/ติดตั้งและใช้งาน-mqt<br>ริ่มต้นเขียน แอพพลิเคชั่น

Thanakit Tanyakitikom.(2556). **เริ่มต้นเขียน แอพพลิเคชั่น Android ต้องท าอย่างไรบ้าง**  ั**[Lesson 1]** [อ อ น ไ ล น์]. ไ ด้ จ า ก:**http://ithomeotherother.blogspot.com**. **3 สิงหาคม 2559.** งแห่งก.(2550). เมพน<br>pn 1] [อ อ น ไ ล น์ ). ไ<br>เคม 2559.<br>C

มหาว  $\mathcal{C}_{\ell}$